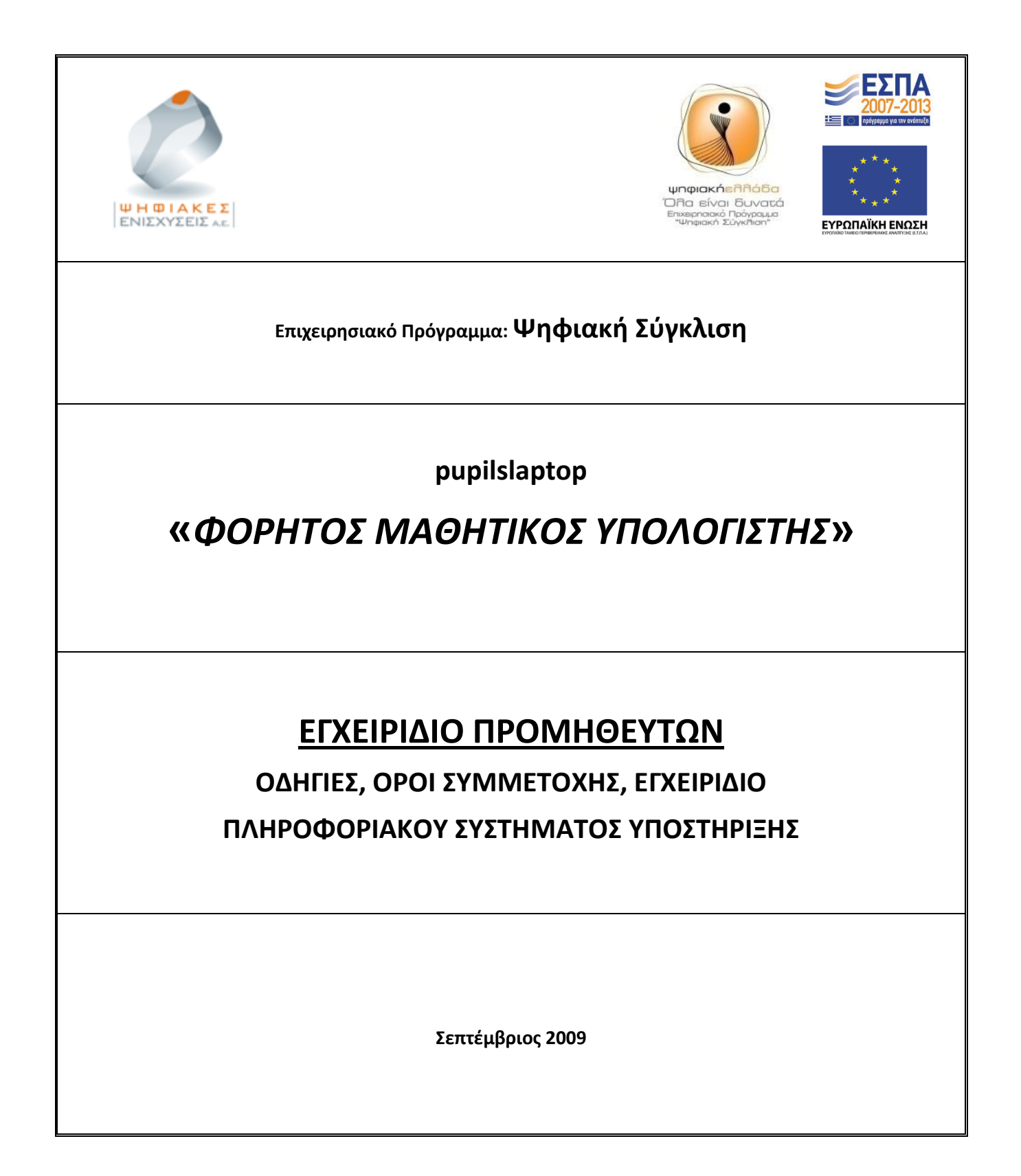

# **Πίνακασ Περιεχομζνων**

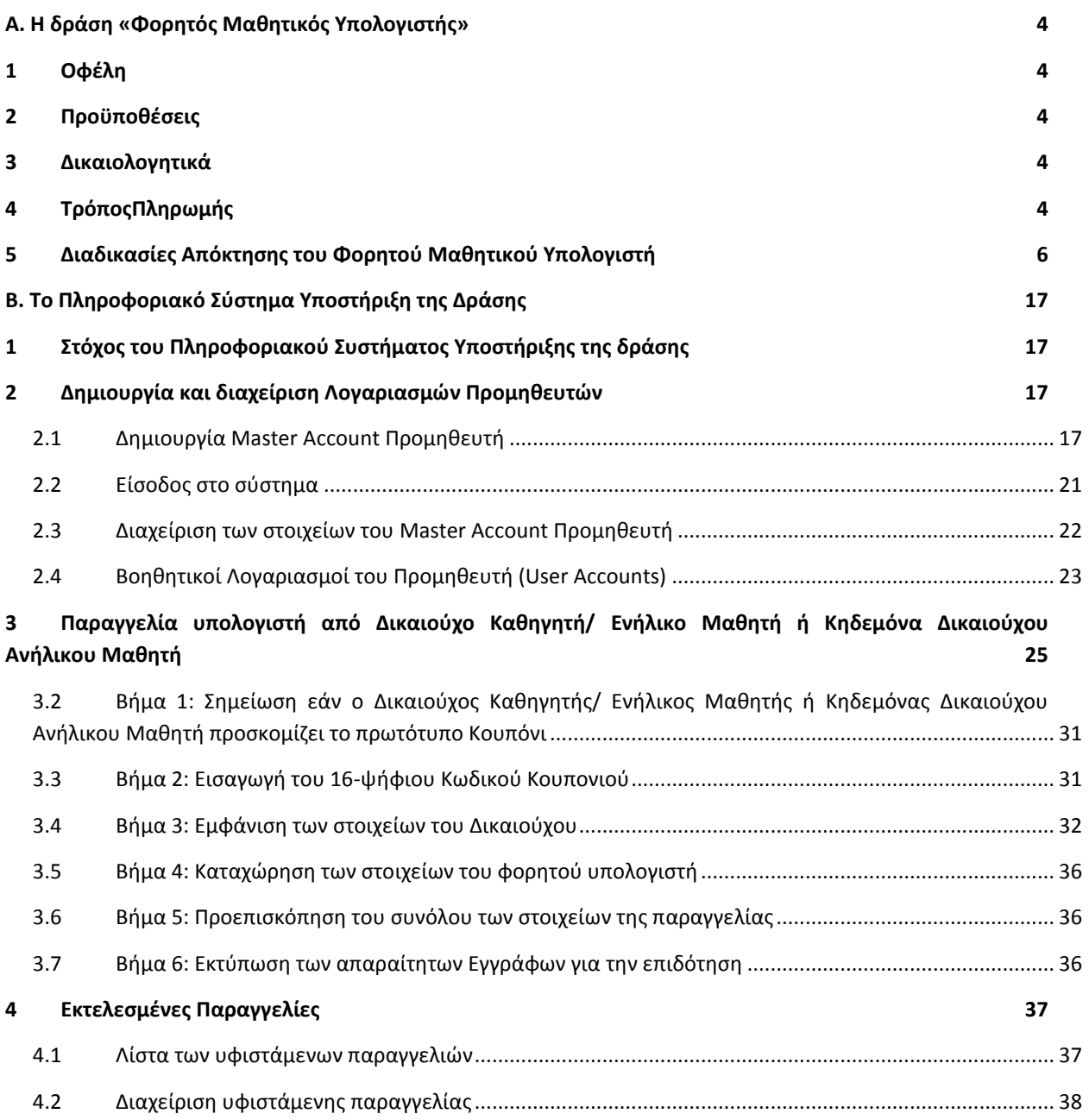

# **Λίστα Οθονών/ Φορμών του Πληροφοριακού συστήματος**

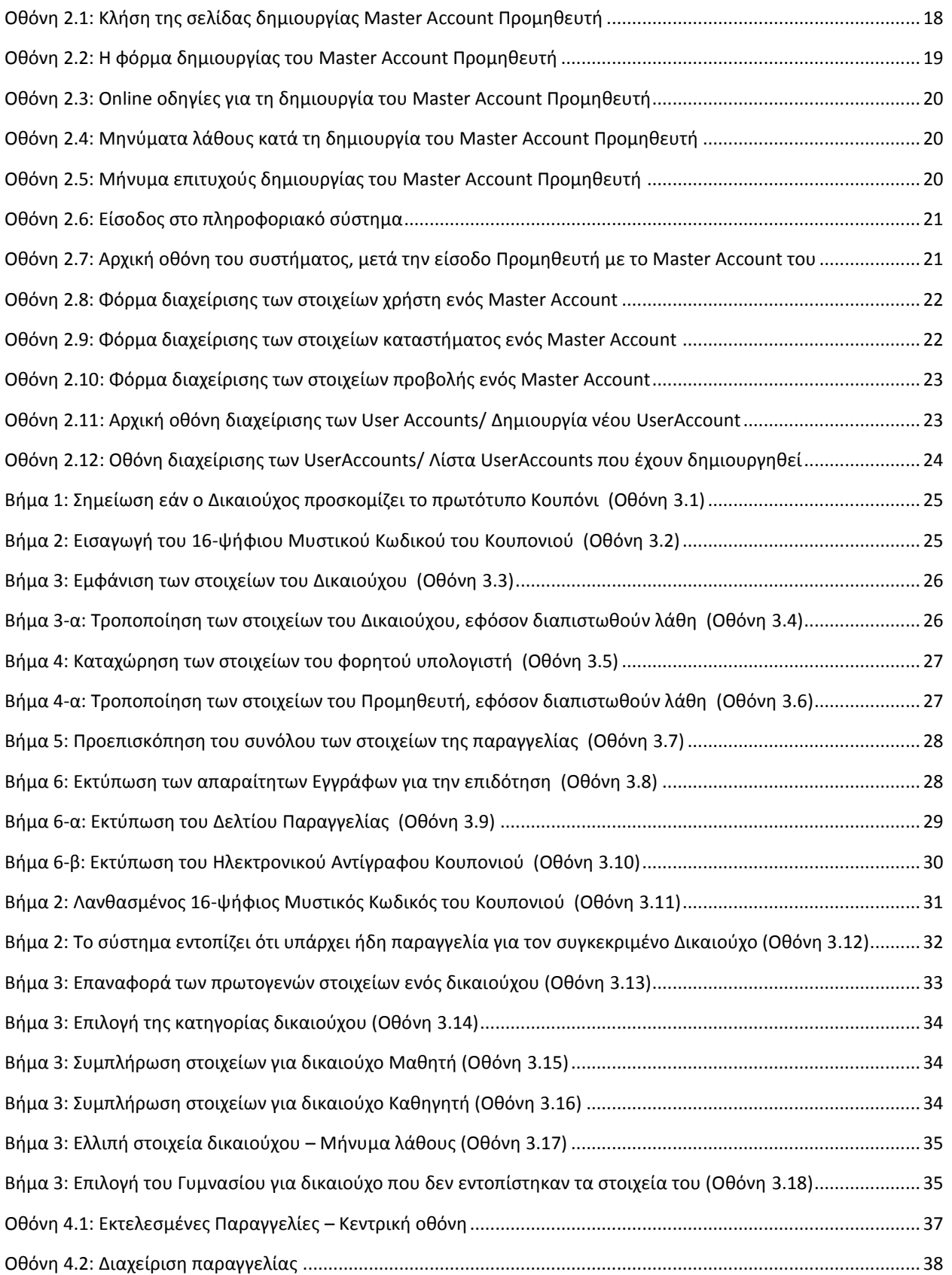

# <span id="page-3-0"></span>**Α. Η δράση «Φορητός Μαθητικός Υπολογιστής»**

# <span id="page-3-1"></span>**1 Οφζλθ**

Με τη συμμετοχή σας στη δράση «Φορητός Μαθητικός Υπολογιστής»:

- ενισχύετε την προβολή και τις πωλήσεις του καταστήματος σας,
- συμβάλλετε στη διείσδυση των νέων τεχνολογιών στην εκπαιδευτική διαδικασία,
- δημιουργείτε μια πολυάριθμη ενεργή πελατειακή βάση.

## <span id="page-3-2"></span>**Προϋποθέσεις**

Απαραίτητες προϋποθέσεις για τη συμμετοχή σας στη δράση «Φορητός Μαθητικός Υπολογιστής» είναι:

- Να λειτουργείτε νόμιμα στην Ελληνική Επικράτεια
- Το κατάστημα σας να εκδίδει Αποδείξεις Λιανικής Πώλησης.
- Να έχετε σύνδεση στο Διαδίκτυο.

## <span id="page-3-3"></span>**3** Δικαιολογητικά

Τα δικαιολογητικά που οφείλει να προσκομίσει ο κηδεμόνας/ καθηγητής είναι:

- Αστυνομική ταυτότητα ή ισοδύναμο έγγραφο, στην περίπτωση που δεν υπάρχει υποχρέωση να υπάρχει αστυνομική ταυτότητα.
- **-** Επιστολή Κουπόνι (σε περίπτωση απώλειας του κουπονιού τον Κρυφό Μοναδικό Κωδικό **Αρικμό)**.
- Πρωτότυπη Βεβαίωση Δικαιώματος Συμμετοχής από το Γυμνάσιο στο οποίο έχει εγγραφεί ο μαθητής, σε περίπτωση λανθασμένης καταχώρησης στοιχείων.

## <span id="page-3-4"></span>**4** Τρόπος Πληρωμής

Μετά την ολοκλήρωση της διαδικασίας προμήθειας των φορητών μαθητικών ηλεκτρονικών υπολογιστών και προκειμένου να εισπράξετε τα χρήματα που αντιστοιχούν στους φορητούς υπολογιστές που θα έχετε διαθέσει, οφείλετε να συγκεντρώσετε τα παρακάτω δικαιολογητικά εις διπλούν (σε δύο χωριστούς φακέλους):

- 1. Απλό φωτοαντίγραφο εγγράφου ταυτοποίησης γονέα/ κηδεμόνα ή του καθηγητή σφραγισμένο & υπογεγραμμένο από εσάς.
- 2. Επιστολή Κουπόνι ή σε περίπτωση απώλειας του αντίγραφο του κουπονιού (Εκτυπωμένο από το Πληροφοριακό Σύστημα) με υπογραφή του κηδεμόνα και σφραγίδα σας).
- 3. Σε περίπτωση λανθασμένης καταχώρησης στοιχείων, χρειάζεται Βεβαίωση Δικαιώματος Συμμετοχής από το Γυμνάσιο που να αποδεικνύει τη δυνατότητα συμμετοχής στη δράση.
- 4. Απλό Φωτοαντίγραφο του Παραστατικού Πώλησης, σφραγισμένο & υπογεγραμμένο από εςάσ. **Επιςθμαίνεται ότι το Παραςτατικό Πϊλθςθσ πρζπει να περιλαμβάνει τον 'μακθτικό υπολογιςτι' και μόνον**.
- 5. Υπογεγραμμένο «Δελτίο Παραγγελίας» του δικαιούχου που εκτυπώθηκε μετά το πέρας της παραγγελίας και αφού συμπληρώθηκαν όλα τα βήματα της εφαρμογής.
- 6. Φορολογική και Ασφαλιστική Ενημερότητα για δαπάνες αξίας άνω των €20.000 εκτός ΦΠΑ (οι οποίες να ισχύουν τουλάχιστον για δύο μήνες μετά την παράδοση των παραπάνω δικαιολογητικών –παραστατικών προς την Ψηφιακές Ενισχύσεις ΑΕ).
- 7. Συγκεντρωτική κατάσταση πωλήσεων φορητών υπολογιστών, για τους οποίους ζητάτε την καταβολή αναλογούσας επιχορήγησης από την Ψηφιακές Ενισχύσεις Α.Ε., σε έντυπη και ηλεκτρονική μορφή.

Η Ψηφιακές Ενισχύσεις Α.Ε. θα σας αποδώσει το ποσό που θα σας αναλογεί, μετά από τον έλεγχο των υποβληθέντων δικαιολογητικών και τη διασταύρωση των στοιχείων μέσω του πληροφοριακού συστήματος καθώς και την έκδοση από πλευράς σας ισόποσης απόδειξης είσπραξης.

## <span id="page-5-0"></span>**5 Διαδικασίες Απόκτησης του Φορητού Μαθητικού Υπολογιστή**

Στη συνέχεια περιγράφονται αναλυτικά οι πιθανές περιπτώσεις – σενάρια που ενδέχεται να προκύψουν κατά τη διαδικασία.

**Σενάριο 1: Τα στοιχεία του κηδεμόνα/ καθηγητή είναι καταχωρημένα στο Πληροφοριακό ςφςτθμα και είναι ορκά**

- Από την ημερομηνία έναρξης της διαδικασίας απόκτησης του Φορητού Μαθητικού Υπολογιστή ο κηδεμόνας/ καθηγητής δίνει το κουπόνι στο κατάστημα της επιλογής του.
- Γίνεται έλεγχος του Κρυφού Μοναδικού Κωδικού Αριθμού του κουπονιού στο Πληροφοριακό Σύστημα από το κατάστημα καθώς και των στοιχείων του κηδεμόνα/ καθηγητή σε σχέση με τα στοιχεία ταυτότητας του.
- Γίνεται η αγορά του Η/Υ.
- Συλλέγονται τα δικαιολογητικά από το κατάστημα:
	- o Αντίγραφο Στοιχείων Ταυτότητας Κηδεμόνα/ Καθηγητή
	- o Κουπόνι
	- o Δελτίο Παραγγελίας (παράγεται από το Πληροφοριακό Σύστημα, εφόσον καταχωρηθούν τα στοιχεία του αγοραζόμενου μοντέλου Η/Υ και ο σειριακός του αριθμός. Υπογράφεται από τον κηδεμόνα/ καθηγητή.)
- Ο κηδεμόνας/ καθηγητής παραλαμβάνει
	- o Παραστατικό πώλησης ποσού 450 ευρώ **για τον 'μαθητικό υπολογιστή' μόνο**, με τα ςτοιχεία του (Ονομ/μο και τον **Κρυφό Μοναδικό Κωδικό Αρικμό του κουπονιοφ**)
- Δικαιολογητικά που αποστέλλονται από το κατάστημα στην Ψηφιακές Ενισχύσεις Α.Ε.
	- ο Αντίγραφο Δελτίου Ταυτότητας ή ισοδύναμου εγγράφου κηδεμόνα/ καθηγητή
	- o Κουπόνι
	- o Δελτίο Παραγγελίας
	- $\circ$  Αντίγραφο παραστατικού πώλησης όπως δόθηκε στον κηδεμόνα/ καθηγητή

pupilslaptop

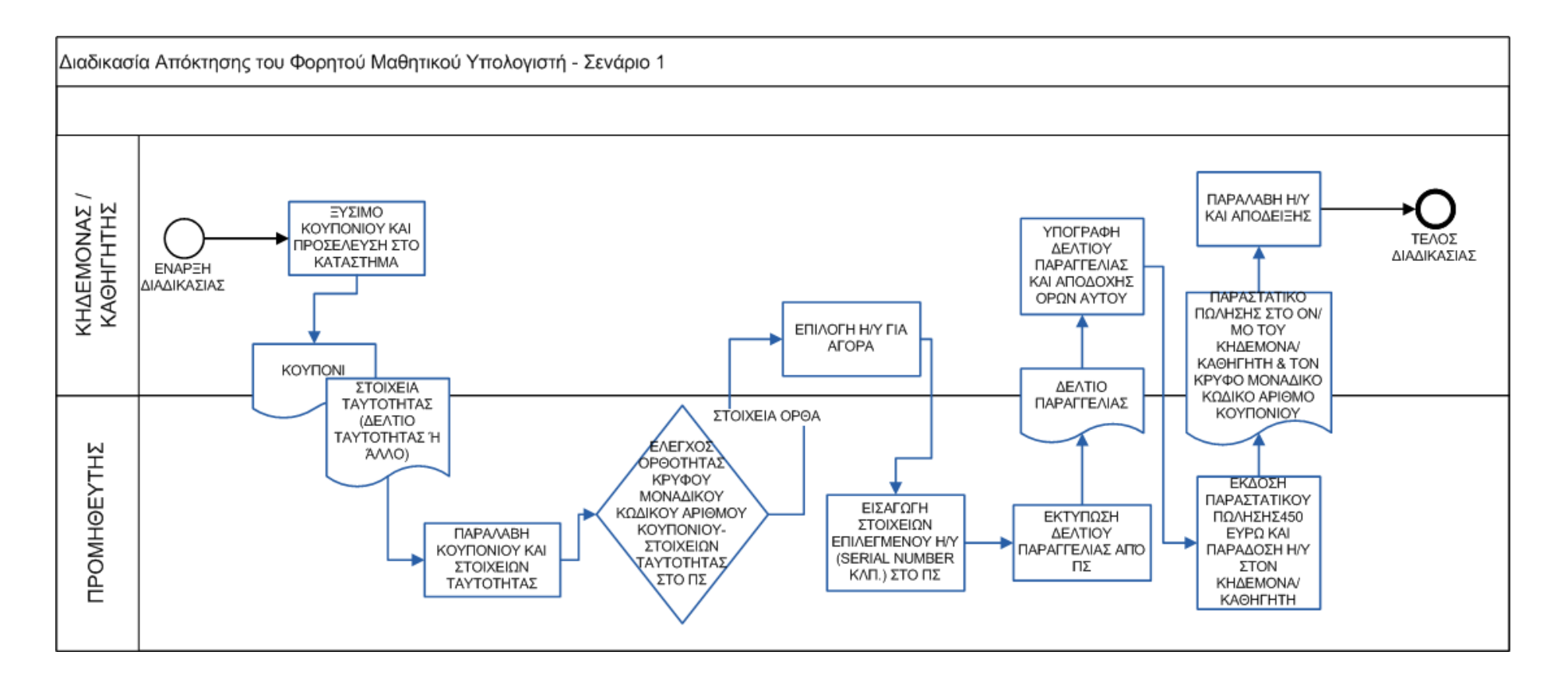

Σενάριο 2: Τα στοιχεία του κηδεμόνα/ καθηγητή στο Πληροφοριακό Σύστημα είναι μερικώς καταχωρημένα ή μη καταχωρημένα.

- Ο κηδεμόνας/ καθηγητής δίνει την Επιστολή Κουπόνι στο Κατάστημα (από την ημερομηνία έναρξης της διαδικασίας και μετά).
- **Σο Κατάςτθμα ελζγχει τον Κρυφό Μοναδικό Κωδικό Αρικμό του κουπονιοφ ςτο**  Πληροφοριακό Σύστημα. Τα καταχωρημένα στο Πληροφοριακό Σύστημα στοιχεία του **κηδεμόνα/ καθηγητή διαφέρουν από τα στοιχεία ταυτότητας του αλλά ο Κρυφός Μοναδικός Κωδικός Αριθμός κουπονιού είναι έγκυρος)**
- Ο κηδεμόνας/ καθηγητής πηγαίνει στο σχολείο του και ζητάει «Βεβαίωση Δικαιώματος Συμμετοχής στη Δράση ΦΟΡΗΤΟΣ ΜΑΘΗΤΙΚΟΣ ΥΠΟΛΟΓΙΣΤΗΣ»
- Επιστρέφει στο Κατάστημα.
- Διορθώνονται τα λανθασμένα στοιχεία με την εισαγωγή στοιχείων στο ΠΣ από το εξουσιοδοτημένο Καταστήματος
- Πραγματοποιείται η αγορά του Η/Υ
- Συγκεντρώνονται τα εξής δικαιολογητικά:
	- o Αντίγραφο Δελτίου Ταυτότητας ή ισοδύναμου εγγράφου κηδεμόνα/ καθηγητή
	- ο Επιστολή Κουπόνι
	- o Δελτίο Παραγγελίας (Παράγεται από το ΠΣ, εφόσον καταχωρηθούν τα στοιχεία του αγοραζόμενου μοντέλου Η/Υ και ο σειριακός του αριθμός. Υπογράφεται από τον κηδεμόνα/ καθηγητή.)
	- o Πρωτότυπη Βεβαίωση Δικαιώματος Συμμετοχής
- Ο κηδεμόνας/ καθηγητής παραλαμβάνει
	- o Παραστατικό πώλησης ποσού 450 ευρώ **για τον 'μαθητικό υπολογιστή' μόνο**, με τα ςτοιχεία του (Ονομ/μο και τον **Κρυφό Μοναδικό Κωδικό Αρικμό κουπονιοφ**)
- Δικαιολογητικά που αποστέλλονται από το κατάστημα στην Ψηφιακές Ενισχύσεις Α.Ε.:
	- o Αντίγραφο Δελτίου Ταυτότητας ή ισοδύναμου εγγράφου
	- o Κουπόνι
	- o Δελτίο Παραγγελίασ
- o Αντίγραφο παραστατικού πώλησης όπως δόθηκε στον κηδεμόνα/ καθηγητή
- o Πρωτότυπη Βεβαίωση Δικαιώματος Συμμετοχής

pupilslaptop

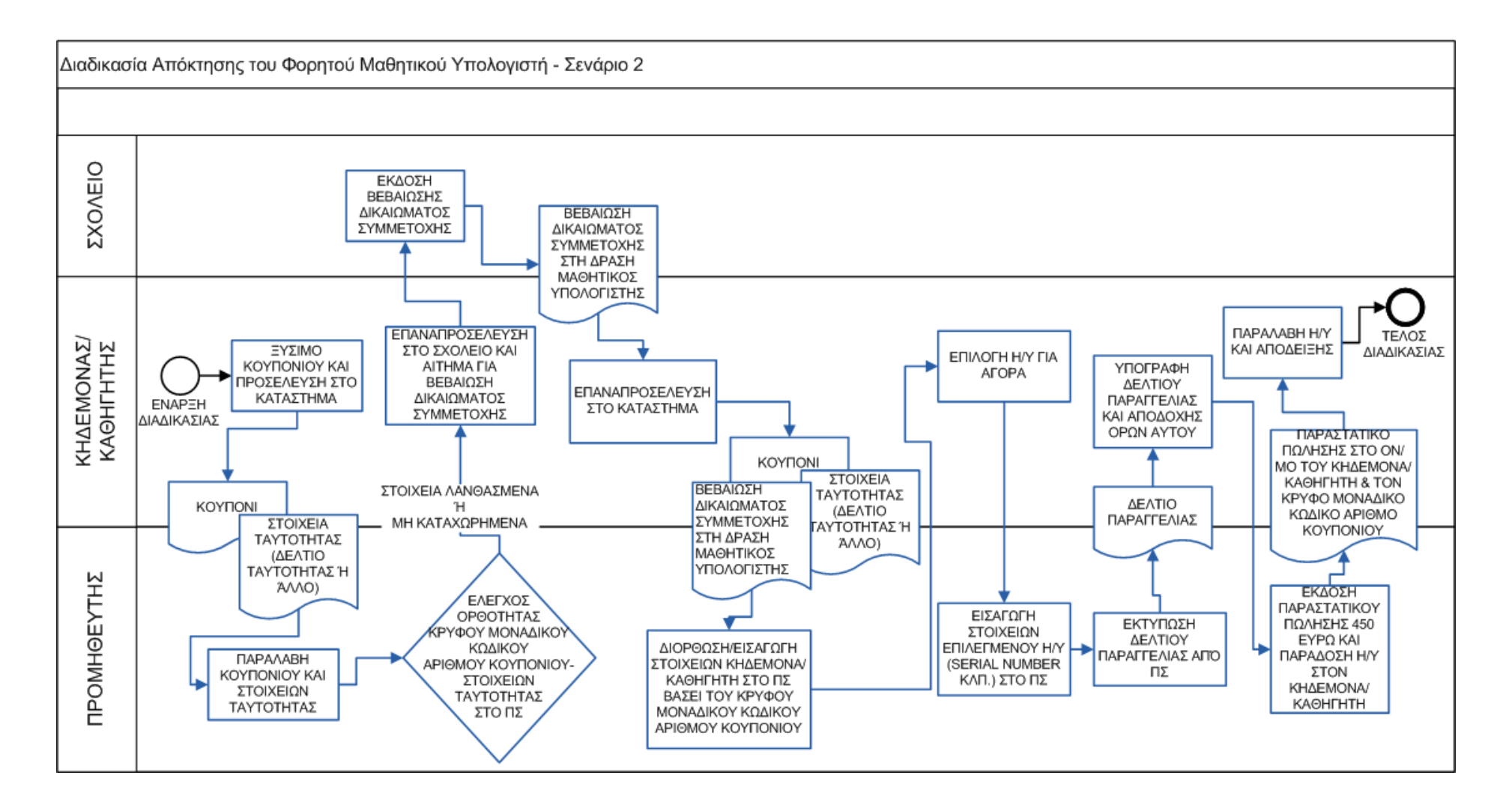

Σενάριο 3: Ο κηδεμόνας/ καθηγητής χάνει το κουπόνι. Τα στοιχεία είναι καταχωρημένα ορθά στο **Πληροφοριακό Σύστημα** 

- Ο κηδεμόνας/καθηγητής καλεί το Γραφείο Υποστήριξης της δράσης.
- Το Γραφείο Υποστήριξης της δράσης, μετά από ερωτήσεις ταυτοποίησης του κηδεμόνα/καθηγητή, δίνει τηλεφωνικά στον κηδεμόνα/καθηγητή τον Κρυφό Μοναδικό **Κωδικό Αριθμό του** κουπονιού του.
- Ο κηδεμόνας/ καθηγητής δίνει το **Κρυφό Μοναδικό Κωδικό Αριθμό** κουπονιού στο Κατάστημα.
- Γίνεται έλεγχος του Κρυφού Μοναδικού Κωδικού Αριθμού του κουπονιού στο Πληροφοριακό Σύστημα από το Κατάστημα. Τα στοιχεία του κηδεμόνα/καθηγητή πρέπει να συμπίπτουν με τα στοιχεία της ταυτότητας του.
- Ο εξουσιοδοτημένος χρήστης του Καταστήματος τυπώνει αντίγραφο το κουπονιού μέσω του Πληροφοριακού Συστήματος το οποίο αναφέρει ότι το εν λόγω κουπόνι έχει απολεστεί. Το αντίγραφο του κουπονιού υπογράφεται από τον κηδεμόνα/ καθηγητή και σφραγίζεται από το Κατάστημα.
- Γίνεται η αγορά του Η/Υ.
- Συνκεντρώνονται τα εξής δικαιολονητικά:
	- ο Αντίγραφο Δελτίου Ταυτότητας κηδεμόνα/ καθηγητή
	- o Αντίγραφο Κουπονιού (τυπωμένο από το ΠΣ) με υπογραφή του κηδεμόνα/ καθηγητή και σφραγίδα του Καταστήματος
	- o Δελτίο Παραγγελίας (παράγεται από το ΠΣ, εφόσον καταχωρηθούν τα στοιχεία του αγοραζόμενου μοντέλου Η/Υ και ο σειριακός αριθμός. Υπογράφεται από τον κηδεμόνα/ καθηγητή.)
- Ο κηδεμόνας/ καθηγητής παραλαμβάνει
	- o Παραστατικό πώλησης ποσού 450 ευρώ **για τον 'μαθητικό υπολογιστή' μόνο**, με τα ςτοιχεία του (Ονομ/μο και το **Κρυφό Μοναδικό Κωδικό Αρικμό** κουπονιοφ)
- Δικαιολογητικά που αποστέλλονται από το κατάστημα στην Ψηφιακές Ενισχύσεις Α.Ε.:
	- o Αντίγραφο Δελτίου Ταυτότητας κηδεμόνα/ καθηγητή
	- o Αντίγραφο Κουπονιού (τυπωμένο από το ΠΣ) με υπογραφή του κηδεμόνα/ καθηγητή και σφραγίδα Καταστήματος
- o Δελτίο Παραγγελίας (Παράγεται από το ΠΣ, εφόσον καταχωρηθούν τα στοιχεία του αγοραζόμενου μοντέλου Η/Υ και ο σειριακός του αριθμός. Υπογράφεται από τον κηδεμόνα/ καθηγητή.)
- o Αντίγραφο παραστατικού πώλησης όπως δόθηκε στον κηδεμόνα/ καθηγητή.

pupilslaptop

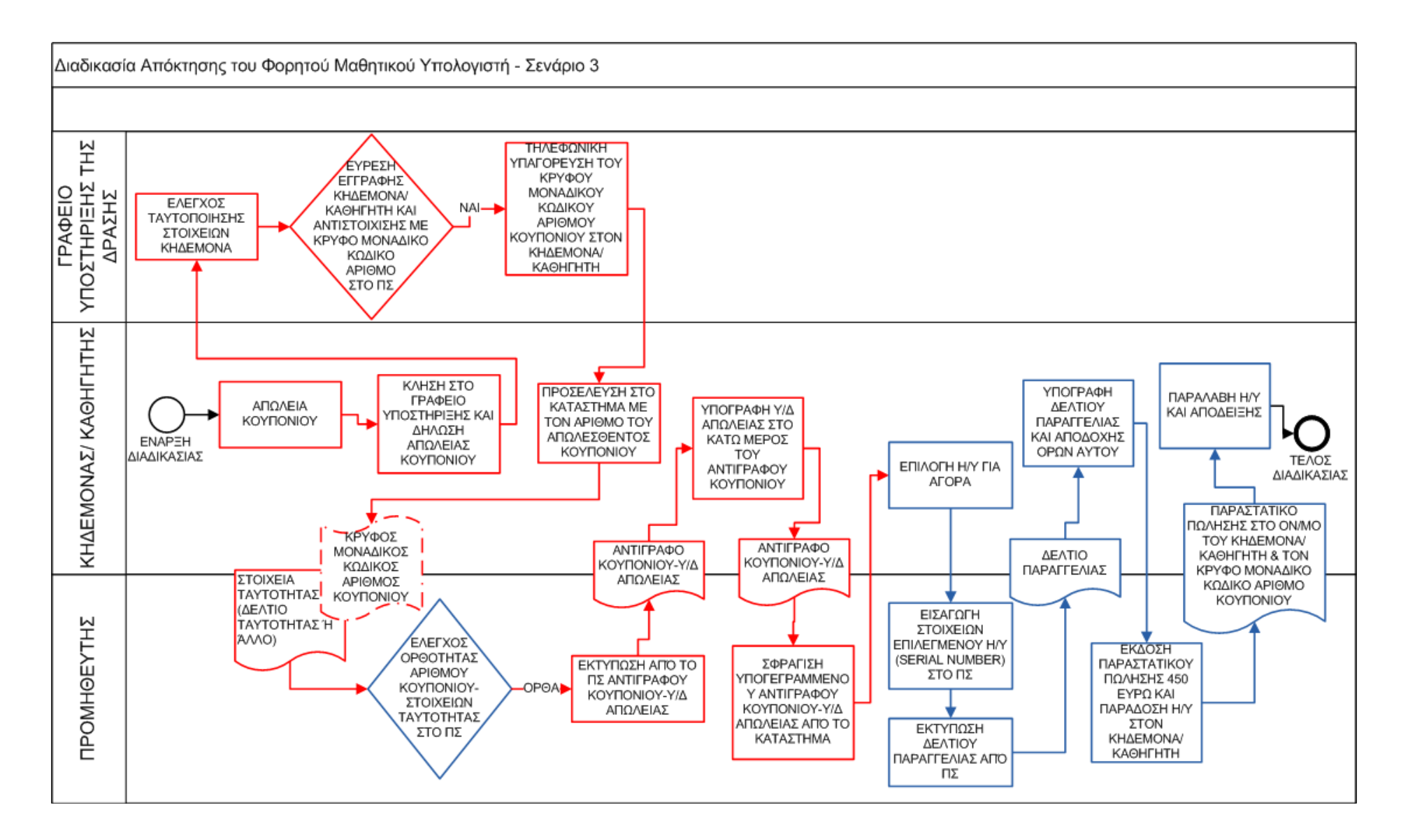

Σενάριο 4: Ο κηδεμόνας/ καθηγητής χάνει το κουπόνι. Τα στοιχεία του κηδεμόνα/καθηγητή στο Πληροφοριακό Σύστημα είναι μερικώς καταχωρημένα ή μη καταχωρημένα.

- Ο κηδεμόνας/καθηγητής καλεί το Γραφείο Υποστήριξης της Δράσης
- Το Γραφείο Υποστήριξης της Δράσης, μετά από ερωτήσεις ταυτοποίησης του κηδεμόνα/ καθηγητή, δεν μπορεί να επιβεβαιώσει την αντιστοίχιση κηδεμόνα/ καθηγητή με **Κρυφό Μοναδικό Κωδικό Αριθμό κουπονιού.**
- Το Γραφείο Υποστήριξης της Δράσης ζητά από τον κηδεμόνα/ καθηγητή να προσέλθει στο σχολείο και να ζητήσει «Βεβαίωση Δικαιώματος Συμμετοχής στη Δράση ΜΑΘΗΤΙΚΟΣ ΥΠΟΛΟΓΙΣΤΗΣ», με συμπληρωμένο το Φανερό Μοναδικό Κωδικό Αριθμό κουπονιού, και στη συνέχεια να επανακαλέσει το Γραφείο Υποστήριξης δίνοντας τον νέο αριθμό ώστε να του υπαγορευκεί ο αντίςτοιχοσ **Κρυφόσ Μοναδικόσ Κωδικόσ Αρικμόσ κουπονιοφ.**
- Ο κηδεμόνας/καθηγητής προσέρχεται στο σχολείο. Ο Διευθυντής εντοπίζει στη Συγκεντρωτική Κατάσταση Διανεμηθέντων Κουπονιών τον αντιστοιχισμένο Φανερός **Μοναδικός Κωδικός Αριθμός κουπονιού**, και εκδίδει Βεβαίωση Δικαιώματος Συμμετοχής του κηδεμόνα/καθηγητή. **Στην ειδική περίπτωση που δε βρεθεί καμία αντιστοίχιση του κηδεμόνα/ καθηγητή σε Φανερό Μοναδικό Κωδικό Αριθμό κουπονιού μέσω της** Συγκεντρωτικής Κατάστασης, ο κηδεμόνας/ καθηγητής λαμβάνει εκ νέου Κουπόνι **Επιστολή. (Επανεκκίνηση της διαδικασίας).**
- Ο κηδεμόνας/ καθηγητής καλεί το Γραφείο Υποστήριξης της Δράσης και δίνοντας το **Φανερό Μοναδικό Κωδικό Αριθμό κουπονιού** παράλληλα με την ταυτοποίηση των στοιχείων του λαμβάνει τον αντίστοιχο **Κρυφό Μοναδικό Κωδικό Αριθμό του κουπονιού** του.
- Ο κηδεμόνας/ καθηγητής δίνει στο Κατάστημα τον **Κρυφό Μοναδικό Κωδικό Αριθμό κουπονιού** και τη Βεβαίωση Δικαιώματος Συμμετοχής
- **Σο Κατάςτθμα ελζγχει τον Κρυφό Μοναδικό Κωδικό Αρικμό του κουπονιοφ ςτο**  Πληροφοριακό Σύστημα και αν τα στοιχεία του κηδεμόνα/ καθηγητή συμπίπτουν με τα στοιχεία ταυτότητας του, τότε το Κατάστημα συμπληρώνει τα στοιχεία του κηδεμόνα/καθηγητή στο Πληροφοριακό Σύστημα βάσει της Βεβαίωσης Δικαιώματος Συμμετοχής
- Το εξουσιοδοτημένο κατάστημα Τυπώνει αντίγραφο το κουπονιού από το Πληροφοριακό Σύστημα το οποίο αναφέρει ότι το εν λόγω κουπόνι έχει απολεστεί. Στη συνέχεια το αντίγραφο κουπόνι υπογράφεται από τον κηδεμόνα/ καθηγητή και σφραγίζεται από το Κατάστημα.
- Γίνεται η αγορά του Η/Υ.
- Συγκεντρώνονται τα δικαιολογητικά
	- o Αντίγραφο Δελτίου Ταυτότητας κηδεμόνα/ καθηγητή
	- o Αντίγραφο Κουπονιού (τυπωμένο από το ΠΣ) με υπογραφή του κηδεμόνα/ καθηγητή και σφραγίδα Καταστήματος
	- o Δελτίο Παραγγελίας (Παράγεται από το ΠΣ, εφόσον καταχωρηθούν τα στοιχεία του αγοραζόμενου μοντέλου Η/Υ και ο σειριακός του αριθμός. Υπογράφεται από τον κηδεμόνα/ καθηγητή.)
	- o Πρωτότυπη Βεβαίωση Δικαιώματος Συμμετοχή
- Ο κηδεμόνας/ καθηγητής παραλαμβάνει
	- o Παραστατικό πώλησης ποσού 450 ευρώ **για τον 'μαθητικό υπολογιστή' μόνο**, με τα ςτοιχεία του (Ονομ/μο και το **Κρυφό Μοναδικό Κωδικό Αρικμό κουπονιοφ**)
- Δικαιολογητικά που αποστέλλονται από το κατάστημα στην Ψηφιακές Ενισχύσεις Α.Ε.
	- o Aντίγραφο Δελτίου Ταυτότητας κηδεμόνα/ καθηγητή
	- o Αντίγραφο Κουπονιού (τυπωμένο από το ΠΣ) με υπογραφή του κηδεμόνα/ καθηγητή και σφραγίδα Καταστήματος
	- o Δελτίο Παραγγελίας (παράγεται από το ΠΣ, εφόσον καταχωρηθούν τα στοιχεία του αγοραζόμενου μοντέλου Η/Υ και ο σειριακός του αριθμός. Υπογράφεται από τον κηδεμόνα/ καθηγητή.)
	- o Αντίγραφο παραστατικού πώλησης όπως δόθηκε στον κηδεμόνα/ καθηγητή
	- o Πρωτότυπη Βεβαίωση Δικαιώματος Συμμετοχής

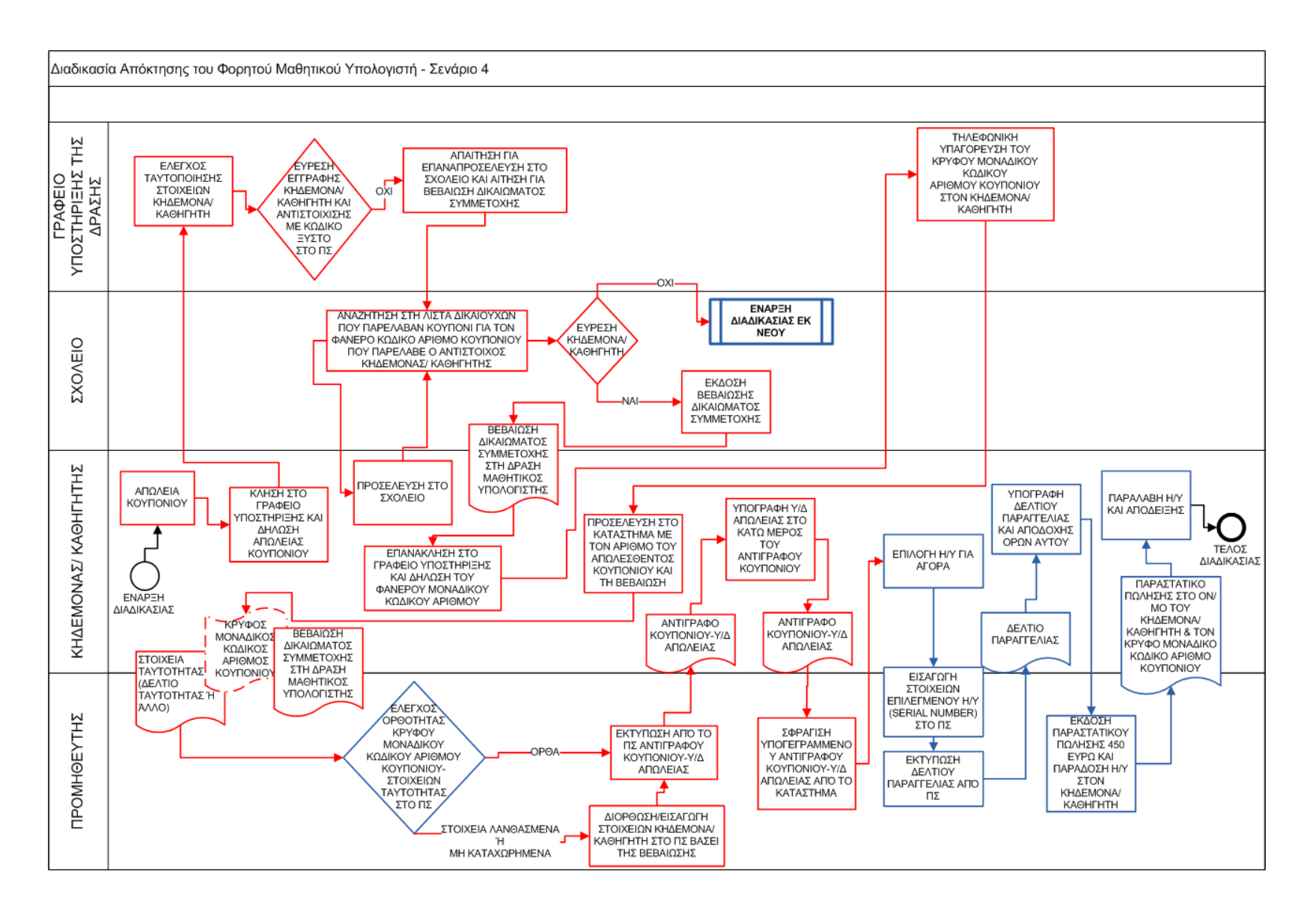

# <span id="page-16-0"></span>**Β. Το Πληροφοριακό Σύστημα Υποστήριξη της** <u>Δράσης</u>

# <span id="page-16-1"></span>Στόχος του Πληροφοριακού Συστήματος Υποστήριξης της δράσης

Στόχος του Πληροφοριακού Συστήματος Υποστήριξης (ΠΣΥ) της δράσης είναι να αποτελέσει ένα κεντρικό σημείο για την εκτέλεση κάθε διαδικασίας που αφορά τις παραγγελίες προσωπικών υπολογιστών στο πλαίσιο της δράσης, διασφαλίζοντας την τήρηση των όρων συμμετοχής στη δράση τόσο από την πλευρά των δικαιούχων όσο και από την πλευρά των προμηθευτών.

Οι διαδικασίες που μπορούν να εκτελούν οι προμηθευτές μέσω του ΠΣΥ είναι:

- Νέα παραγγελία υπολογιστή από δικαιούχο.
- Τροποποίηση της παραγγελίας υπολογιστή.
- Ακύρωση της παραγγελίας υπολογιστή.
- Δημιουργία Φακέλου Παραγγελιών για την είσπραξη της επιδότησης.

Για να εκτελέσει τις διαδικασίες αυτές, ο προμηθευτής πρέπει οπωσδήποτε να δημιουργήσει έναν κεντρικό λογαριασμό προμηθευτή (master account) στο ΠΣΥ.

Το ΠΣΥ είναι προσπελάσιμο στην ιστοσελίδα

# <span id="page-16-2"></span>**Δημιουργία και διαχείριση Λογαριασμών Προμηθευτών**

Οι διαδικασίες που σχετίζονται με τον λογαριασμό προμηθευτή είναι οι ακόλουθες:

- Δημιουργία νέου Κεντρικού Λογαριασμού (Master Account)Προμηθευτή
- Είσοδος στο σύστημα
- Διαχείριση των στοιχείων του Κεντρικού Λογαριασμού (Master Account) Προμηθευτή
- Δημιουργία και διαχείριση Βοηθητικών Λογαριασμών (User Accounts) Προμηθευτή

## <span id="page-16-3"></span>*2.1 Δημιουργία Master Account Προμηιευτθ*

Ο Προμηθευτής πρέπει να δημιουργήσει αρχικά ένα Κεντρικό Λογαριασμό Προμηθευτή (Master **Account**).Η σελίδα για τη δημιουργία του Master Account, καλείται από την αρχική σελίδα του [http://pupilslaptop.digitalaid.gr](http://pupilslaptop.digitalaid.gr/), όπως φαίνεται στην παρακάτω οθόνη.

## <span id="page-17-0"></span>**Οθόνη 2.1:** Κλήση της σελίδας δημιουργίας Master Account Προμηθευτή

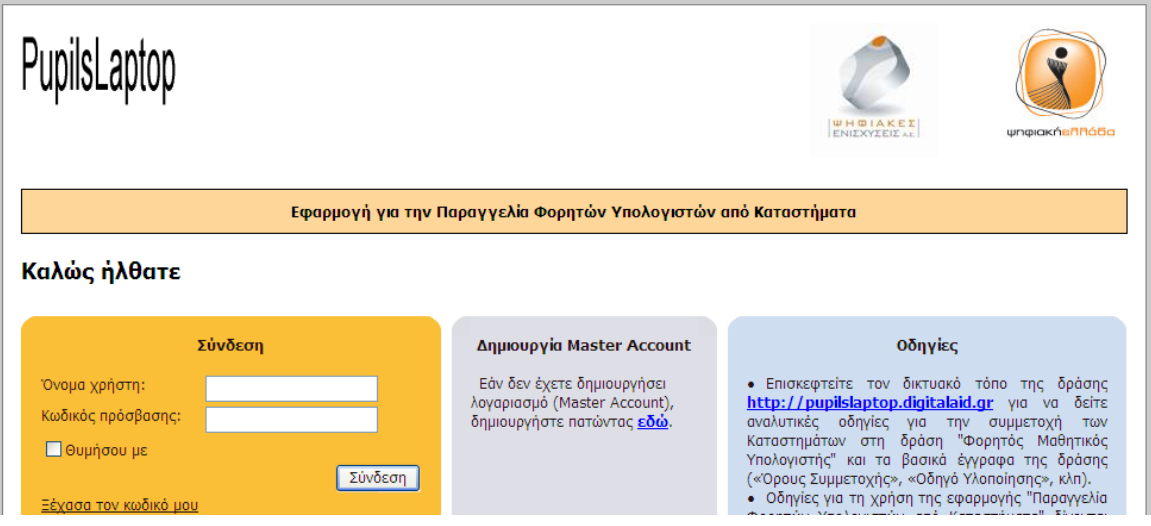

Στο Master Account Προμηθευτή, καταχωρούνται τα εξής στοιχεία:

- Τα στοιχεία του λογαριασμού (Username, Password, έγκυρο Email, Ονοματεπώνυμο του υπεύθυνου του λογαριασμού)
- Τα στοιχεία του καταστήματος (Επωνυμία, ΑΦΜ, ΔΟΥ) και τα στοιχεία επικοινωνίας του καταστήματος (Διεύθυνση, Τηλέφωνο, κλπ).
- Τα στοιχεία προβολής του Καταστήματος(Ιστοσελίδα Προσφορών, Τύπος Καταστήματος), τα οποία καθορίζουν εάν και με ποιο τρόπο θα εμφανίζεται ο προμηθευτής στη Δικτυακή Πύλη της δράσης.

<span id="page-18-0"></span>**Οθόνη 2.2:** Η φόρμα δημιουργίας του Master Account Προμηθευτή

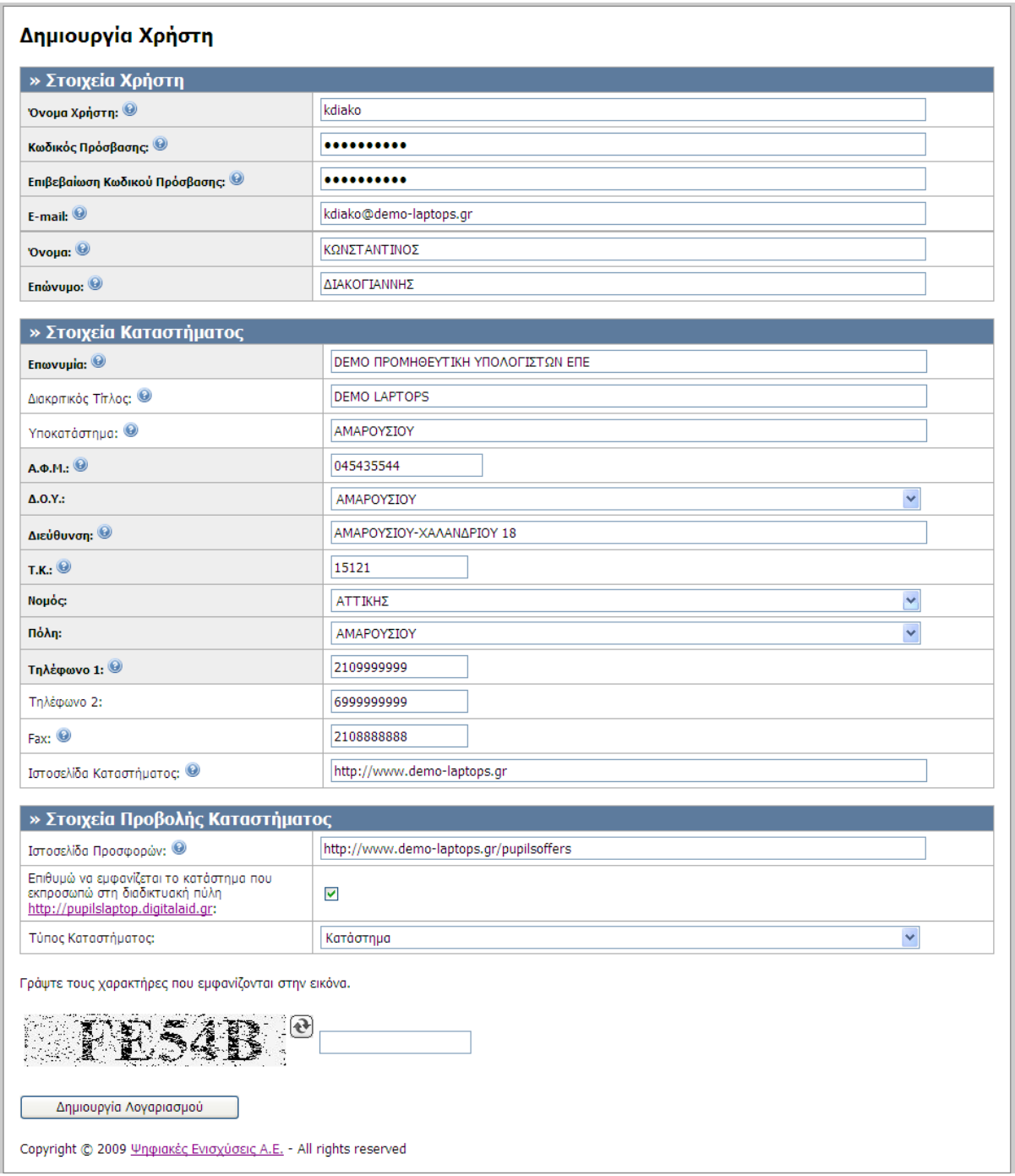

Στη σελίδα δημιουργίας του Master Account, δίνονται επαρκείς πληροφορίες για την συμπλήρωση κάθε πεδίου της σχετικής φόρμας, αρκεί ο χρήστης να περάσει το ποντίκι πάνω από το εικονίδιο <sup>6</sup> του τίτλου κάθε πεδίου.

<span id="page-19-0"></span>**Οθόνη 2.3:** Onlineοδηγίες για τη δημιουργία του Master Account Προμηθευτή

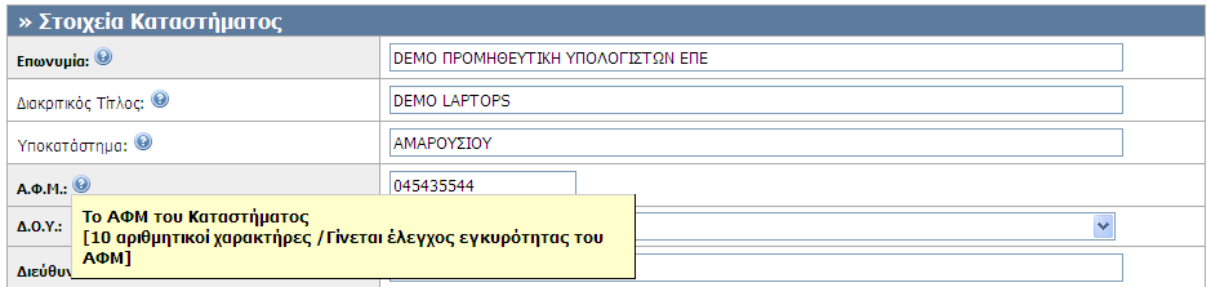

Το ΠΣΥ διενεργεί ελέγχους εγκυρότητας των στοιχείων, όπου κρίνεται αναγκαίο (πχ στο ΑΦΜ, στο τηλέφωνο, στο e-mail) και προβάλει τα λάθη με σχετική υπόδειξη για τη διόρθωσή τους.

<span id="page-19-1"></span>**Οθόνη 2.4:** Μηνύματα λάθους κατά τη δημιουργία του Master Account Προμηθευτή

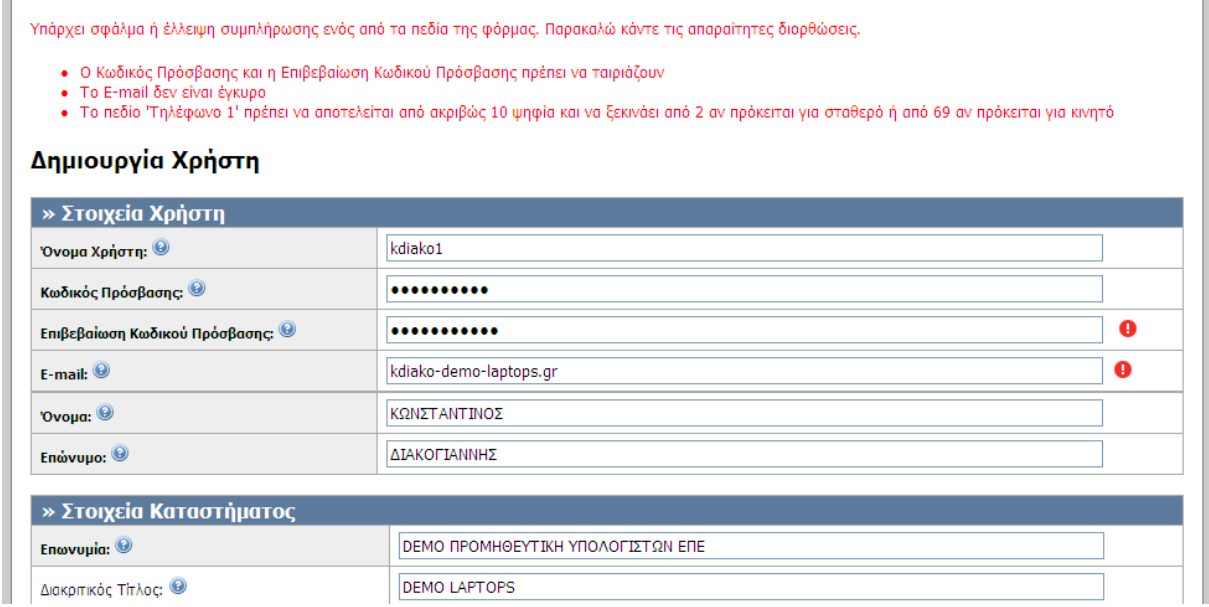

Μετά την επιτυχή δημιουργία του Master Account Προμηθευτή, το ΠΣΥ εμφανίζει σχετικό μήνυμα και προτρέπει τον χρήστη να πραγματοποιήσει είσοδο στο σύστημα.

<span id="page-19-2"></span>**Οθόνη 2.5:** Μήνυμα επιτυχούς δημιουργίας του Master Account Προμηθευτή

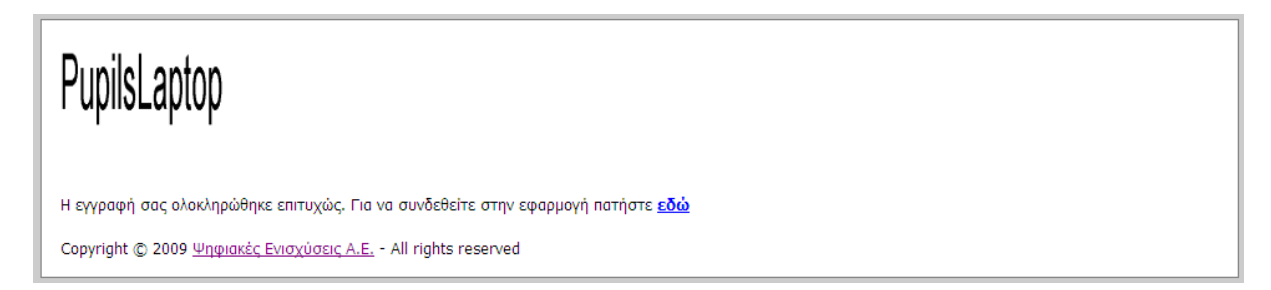

## <span id="page-20-0"></span>2.2 *Είσοδος στο σύστημα*

Ένας Προμηθευτής που πραγματοποιεί είσοδο με το Master Account του, έχει πρόσβαση σε όλες τις λειτουργίες που παρέχει το ΠΣΥ προς τους προμηθευτές, δηλαδή:

- Διαχείριση των στοιχείων του Master Account
- Δημιουργία και διαχείριση των Βοηθητικών Λογαριασμών (UserAccounts)
- **■** Νέα παραγγελία
- Εκτελεσμένες Παραγγελίες Διαχείριση υφιστάμενης παραγγελίας

<span id="page-20-1"></span>**Οθόνη 2.6:** Είσοδος στο πληροφοριακό σύστημα

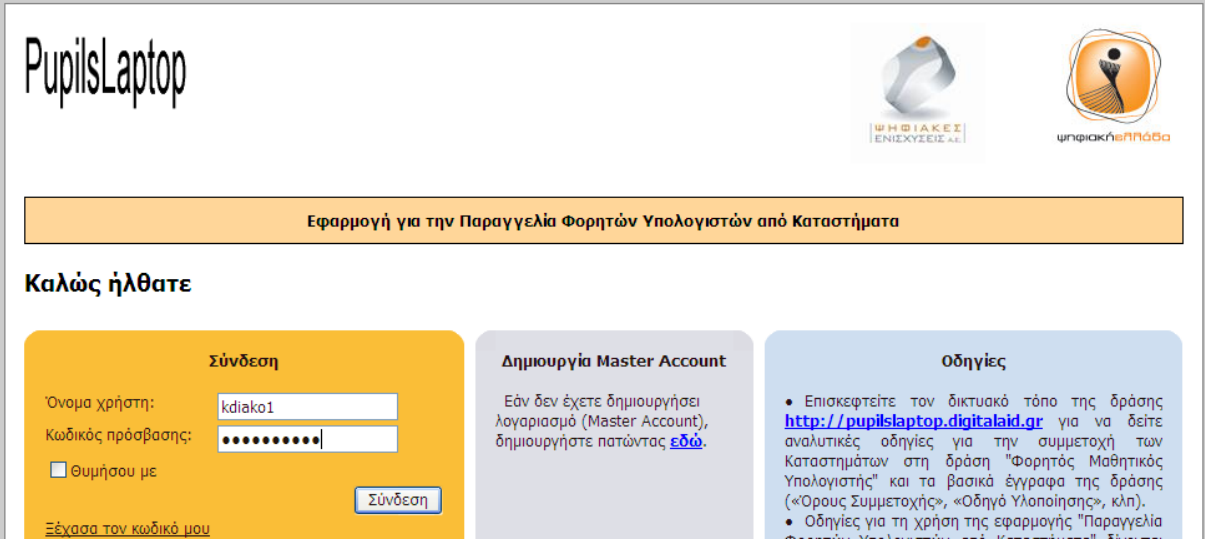

<span id="page-20-2"></span>**Οθόνη 2.7:** Αρχική οθόνη του συστήματος, μετά την είσοδο Προμηθευτή με το Master Account του

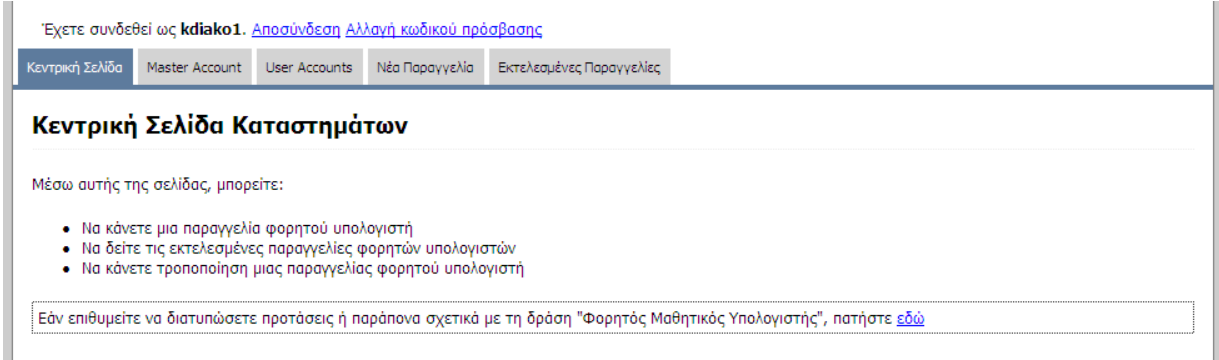

## <span id="page-21-0"></span>*2.3 Διαχείριςη των ςτοιχείων του Master Account Προμηιευτθ*

Ο Προμηθευτής, αφού κάνει login με το Master Account του, μπορεί να διαχειριστεί τα στοιχεία που έχει καταχωρήσει κατά τη δημιουργία του.

Χρειάζεται προσοχή στα εξής σημεία:

- Οι αλλαγές πρέπει να αποθηκεύονται σε κάθε ομάδα στοιχείων ξεχωριστά, χρησιμοποιώντας το κουμπί που εμφανίζεται στο κάτω τμήμα της ομάδας.
- Υπάρχουν κάποια στοιχεία (Διακριτικός τίτλος και ΑΦΜ)τα οποία δεν μπορεί να τροποποιήσει ο Προμηθευτής από την φόρμα. Εφόσον ο Προμηθευτής επιθυμεί να τροποποιηθούν, πρέπει να κάνει online αίτημα προς την Ψηφιακές Ενισχύσεις Α.Ε. ώστε να γίνει η τροποποίηση.

<span id="page-21-1"></span>**Οθόνη 2.8:** Φόρμα διαχείρισης των στοιχείων χρήστη ενός Master Account

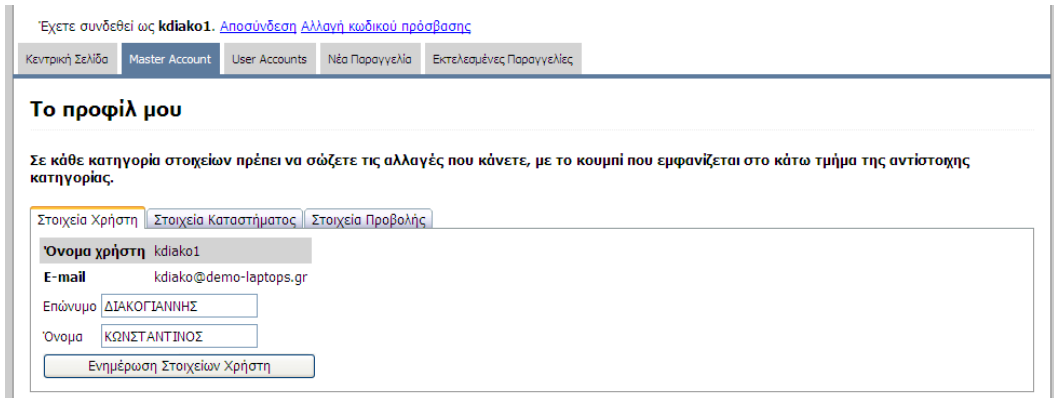

<span id="page-21-2"></span>**Οθόνη 2.9:** Φόρμα διαχείρισης των στοιχείων καταστήματος ενός Master Account

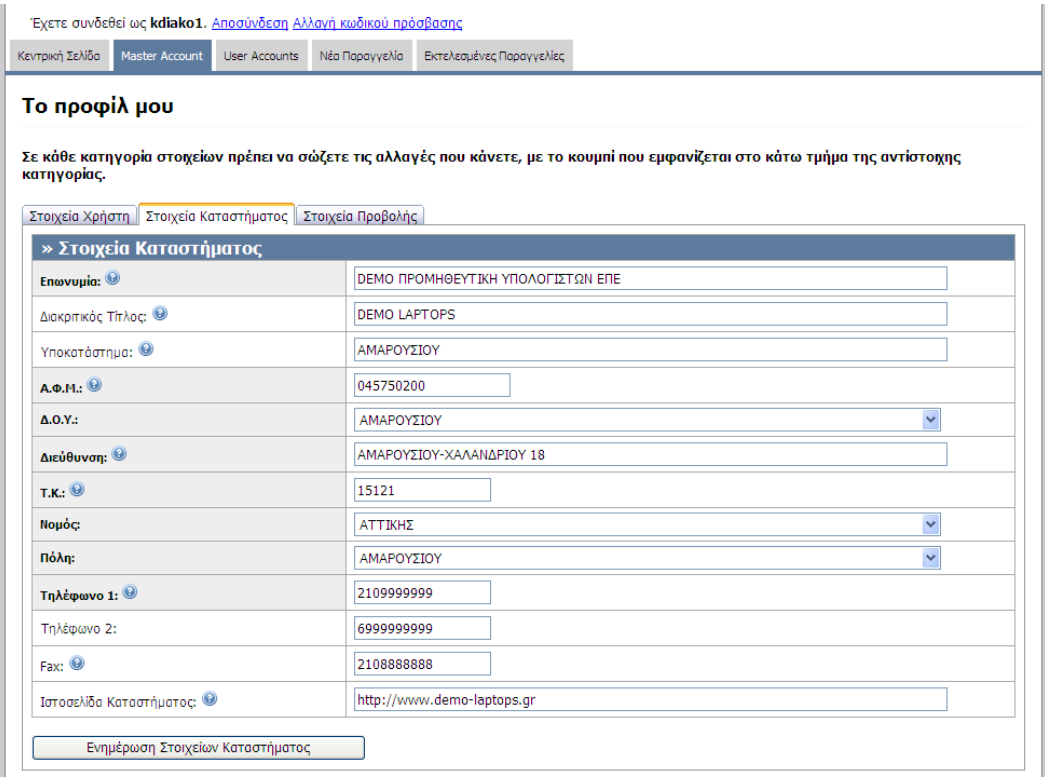

#### <span id="page-22-1"></span>**Οθόνη 2.10:** Φόρμα διαχείρισης των στοιχείων προβολής ενός Master Account

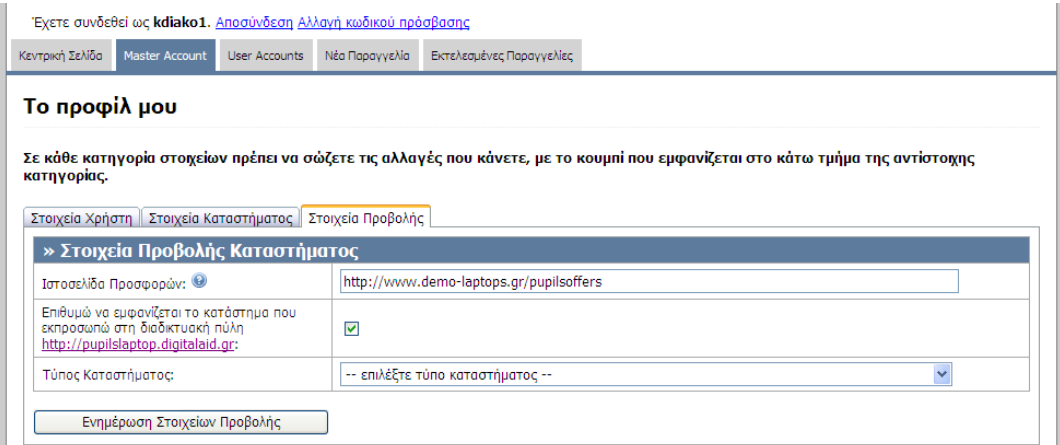

## <span id="page-22-0"></span>*2.4 Βοηιητικοί Λογαριαςμοί του Προμηιευτθ (User Accounts)*

Οι Βοηθητικοί Λογαριασμοί (User Accounts) είναι λογαριασμοί χρηστών του ΠΣΥ που συνδέονται με ένα συγκεκριμένο Master Account Προμηθευτή.

- Τους δημιουργεί και τους διαχειρίζεται ο υπεύθυνος του αντίστοιχου Master Account
- Ο κάτοχος ενός User Account έχει πρόσβαση μόνο στις λειτουργίες «Νέα Παραγγελία» και «Εκτελεσμένες Παραγγελίες».
- Ο κάτοχος ενός User Account μπορεί να διαχειριστεί μόνο τις παραγγελίες που έχει κάνει ο ίδιοσ (και όχι άλλοι User Accounts του ίδιου Master Account)

Για τη δημιουργία ενός User Account χρειάζεται μόνο να δοθούν τα στοιχεία του λογαριασμού χρήστη (username, password, e-mail) και το ονοματεπώνυμο του χρήστη.

<span id="page-22-2"></span>**Οθόνη 2.11:** Αρχική οθόνη διαχείρισης των User Accounts/ Δημιουργία νέου UserAccount

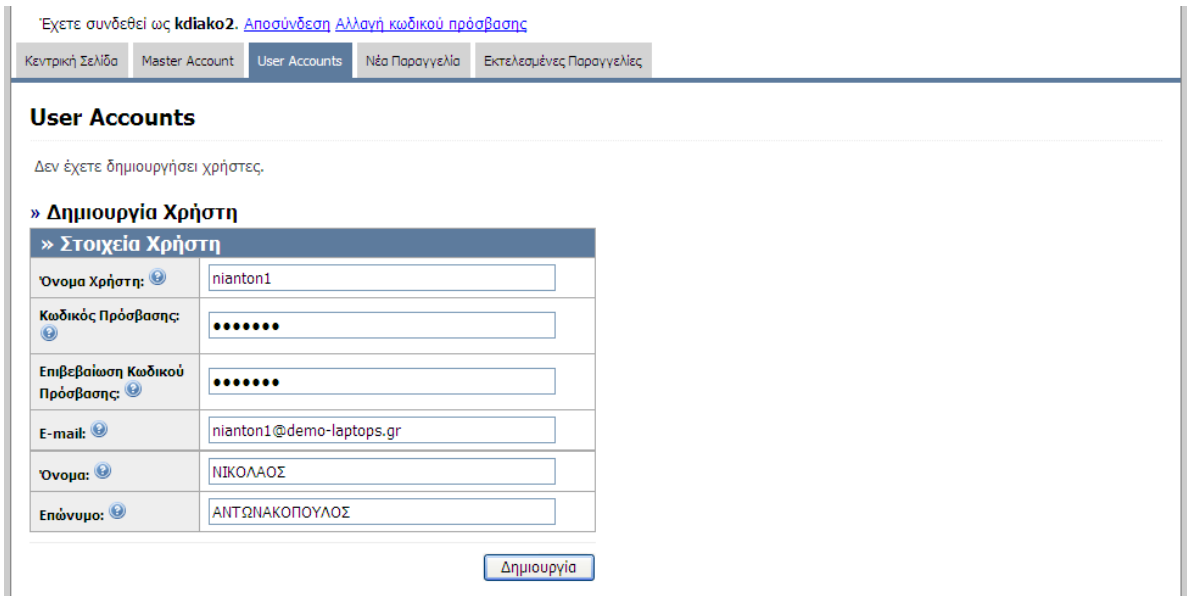

Στην περίπτωση που έχουν ήδη δημιουργηθεί User Accounts αυτά εμφανίζονται σε λίστα, όπως φαίνεται στην επόμενη οθόνη.

Σε κάθε User Account της λίστας, υπάρχει η δυνατότητα για:

- **■** Επεξεργασία των στοιχείων του User Account
- **-** Διαγραφή του User Account
- Αλλαγή του κωδικού (password) του User Account

<span id="page-23-0"></span>**Οθόνη 2.12:** Οθόνη διαχείρισης των User Accounts/ Λίστα User Accounts που έχουν δημιουργηθεί

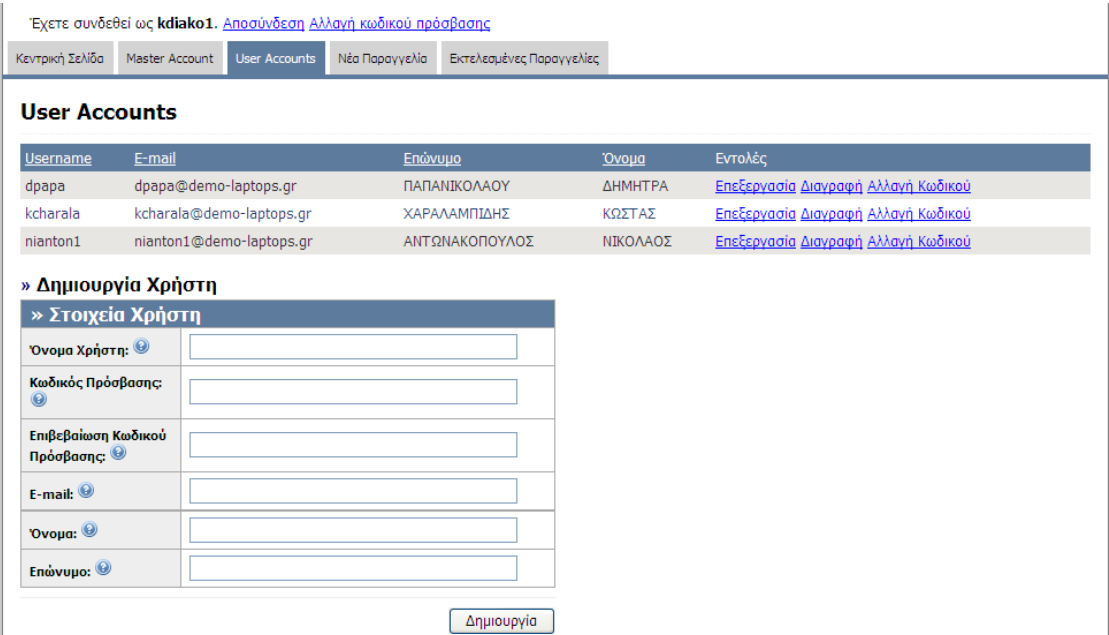

# <span id="page-24-0"></span>**3 Παραγγελία υπολογιστή από Δικαιούχο Καθηγητή/ Ενήλικο Μαθητή ή Κηδεμόνα Δικαιούχου Ανήλικου Μαθητή**

Ένας προμηθευτής για να εκτελέσει μία παραγγελία με το ΠΣΥ πρέπει να κάνει login είτε με το Master Account είτε με οποιοδήποτε User Account του, και ακολούθως να επιλέξει Νέα Παραγγελία.

Η διαδικασία της Νέας Παραγγελίας περιλαμβάνει πέντε βασικά βήματα:

- 1. Σημείωση για την περίπτωση που ο Δικαιούχος Καθηγητής/ Ενήλικος Μαθητής ή Κηδεμόνας Δικαιούχου Ανήλικου Μαθητή προσκομίζει το πρωτότυπο Κουπόνι ή δηλώνει ότι το έχει χάσει
- 2. Εισαγωγή του 16-ψήφιου Μυστικού Κωδικού του Κουπονιού
- 3. Εμφάνιση των στοιχείων του Δικαιούχου

Ο προμηθευτής έχει τη δυνατότητα να τροποποιήσει τα στοιχεία αυτά, εφόσον διαπιστωθούν λάθη (με βάση τη Βεβαίωση Δικαιώματος Συμμετοχής στη Δράση που έχει χορηγηθεί στον Δικαιούχο Καθηγητή/ Ενήλικο Μαθητή ή Κηδεμόνα Δικαιούχου Ανήλικου Μαθητή από το χολείο)

4. Καταχώρηση των στοιχείων του φορητού υπολογιστή

Ο προμηθευτής έχει τη δυνατότητα να τροποποιήσει και τα στοιχεία της επιχείρησής του (τα οποία αντιγράφονται από το Master Account του) εφόσον εντοπίσει λάθη ή ελλείψεις.

- 5. Προεπισκόπηση του συνόλου των στοιχείων της παραγγελίας
- 6. Εκτύπωση των απαραίτητων Εγγράφων για την επιδότηση

<span id="page-24-1"></span>Στη συνέχεια, δίνονται οι οθόνες του ΠΣΥ για μία τυπική εκτέλεση παραγγελίας φορητού υπολογιστή:

**Βήμα1:** Σημείωση εάν ο Δικαιούχος Καθηγητής/ Ενήλικος Μαθητής ή Κηδεμόνας Δικαιούχου Ανήλικου Μαθητή προσκομίζει το πρωτότυπο Κουπόνι (Οθόνη 3.1)

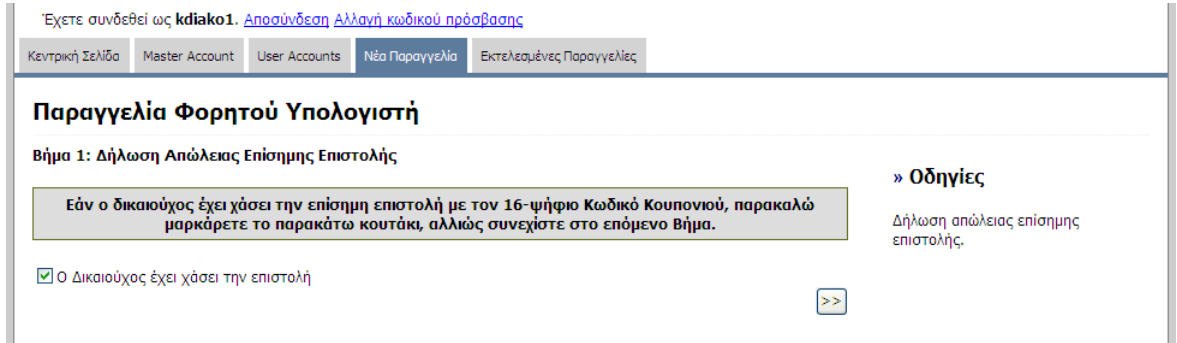

<span id="page-24-2"></span>**Βήμα 2:** Εισαγωγή του Κωδικού του Κουπονιού (Οθόνη 3.2)

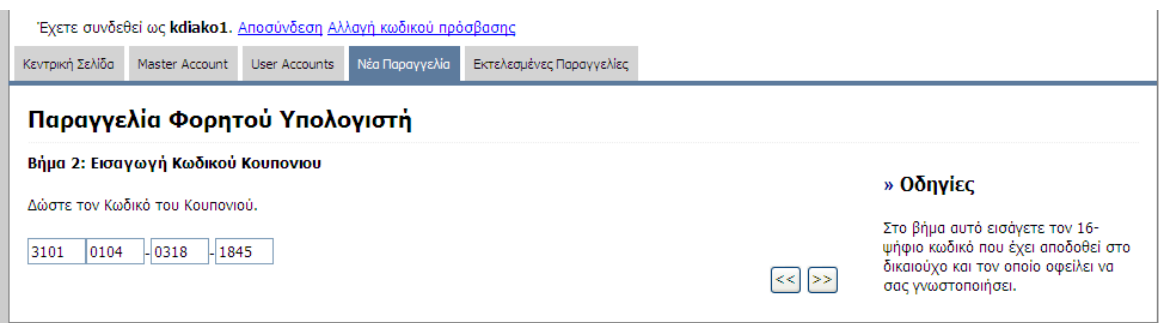

## <span id="page-25-0"></span>**Βήμα 3:** Εμφάνιση των στοιχείων του Δικαιούχου (Οθόνη 3.3)

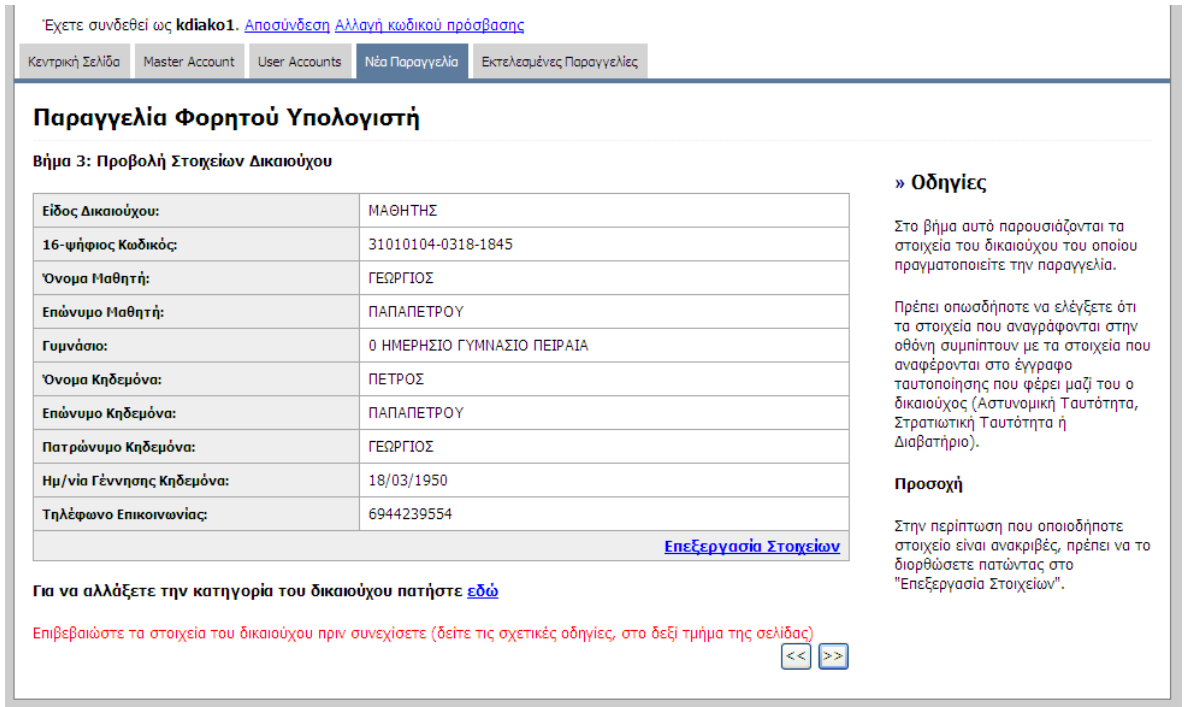

<span id="page-25-1"></span>**Βήμα 3-α:** Τροποποίηση των στοιχείων του Δικαιούχου, εφόσον διαπιστωθούν λάθη(Οθόνη 3.4)

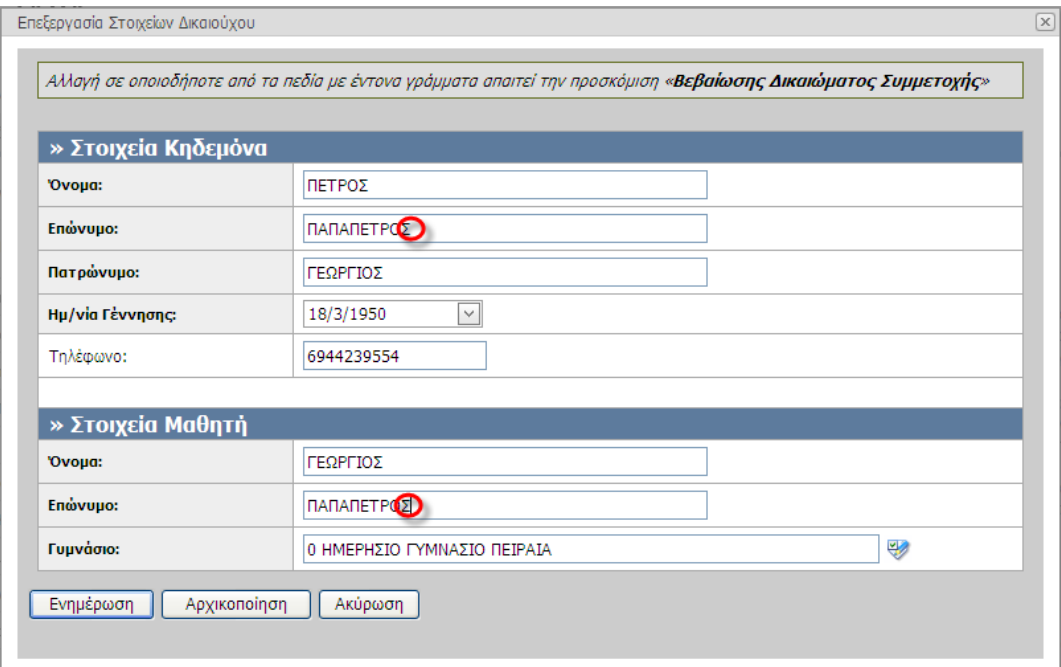

## <span id="page-26-0"></span>**Βήμα 4: Καταχώρηση των στοιχείων του φορητού υπολογιστή** (Οθόνη 3.5)

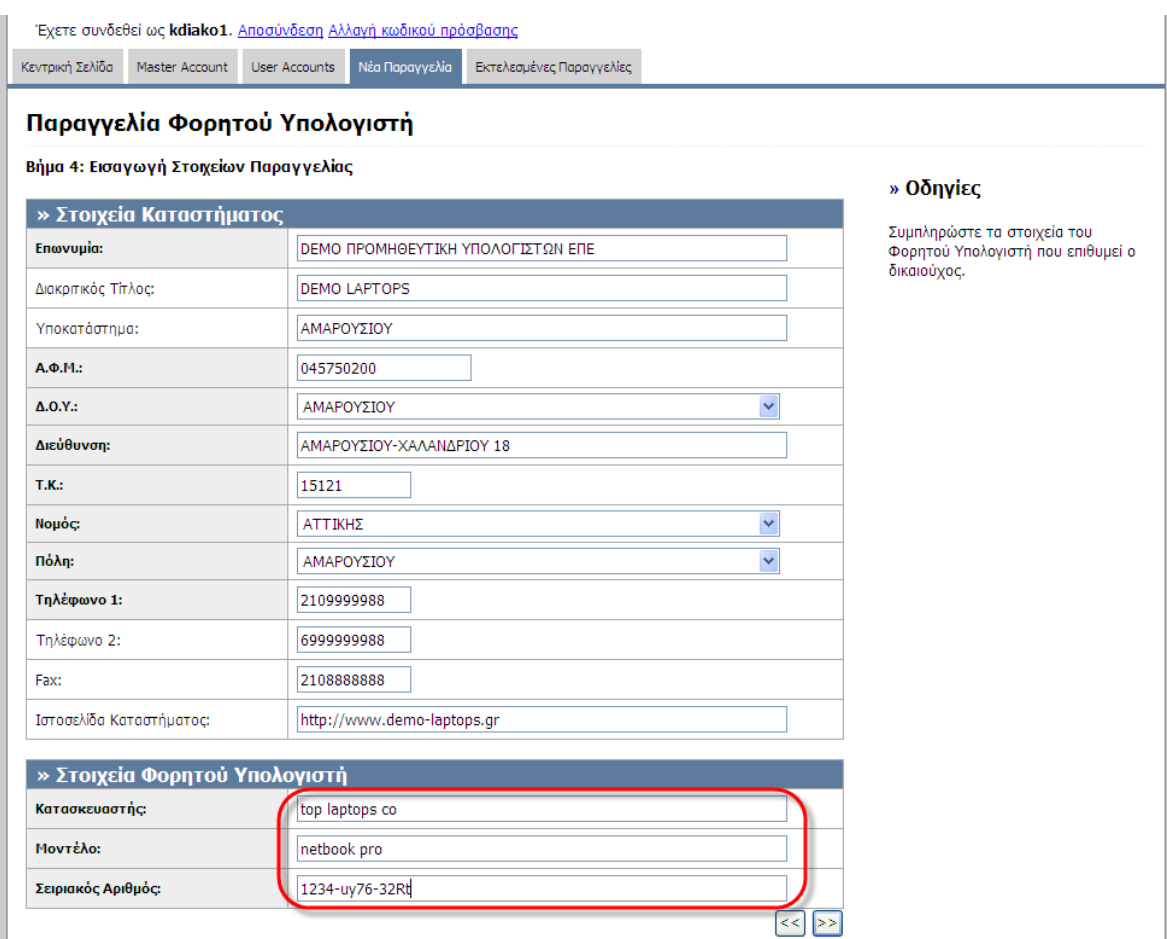

<span id="page-26-1"></span>**Βήμα 4-α:** Τροποποίηση των στοιχείων του Προμηθευτή, εφόσον διαπιστωθούν λάθη(Οθόνη 3.6)

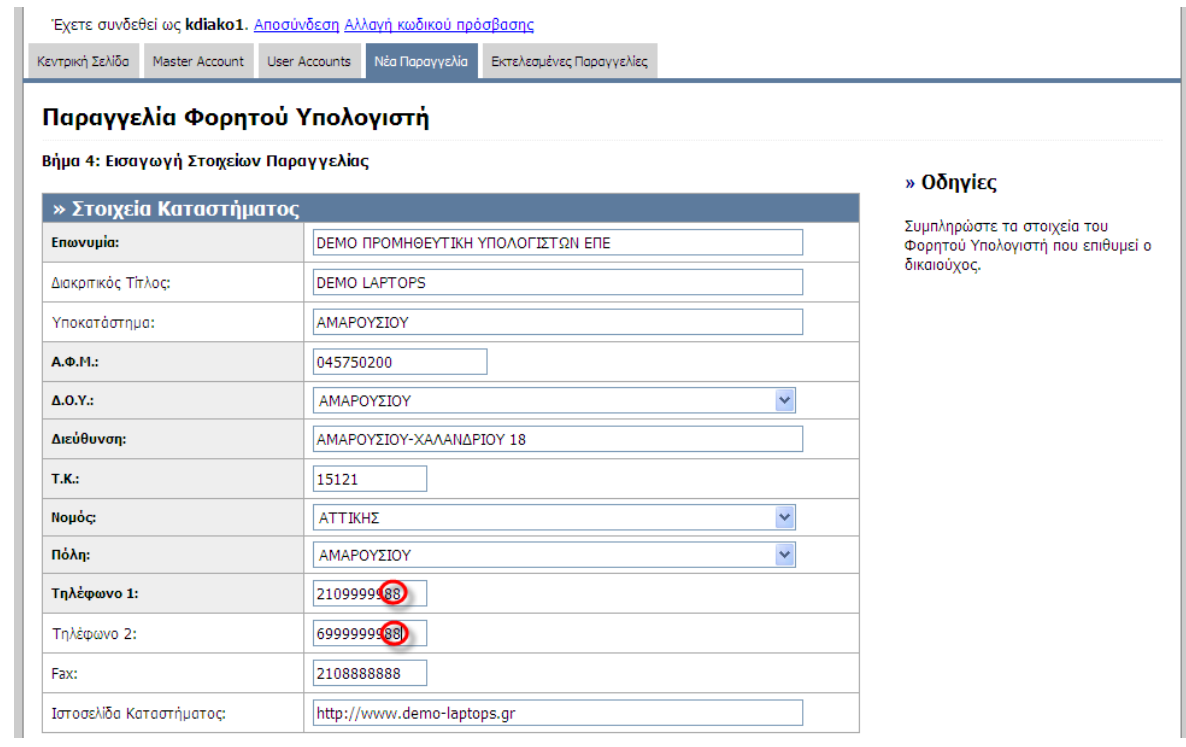

## <span id="page-27-0"></span>**Βήμα 5:** Προεπισκόπηση του συνόλου των στοιχείων της παραγγελίας(Οθόνη 3.7)

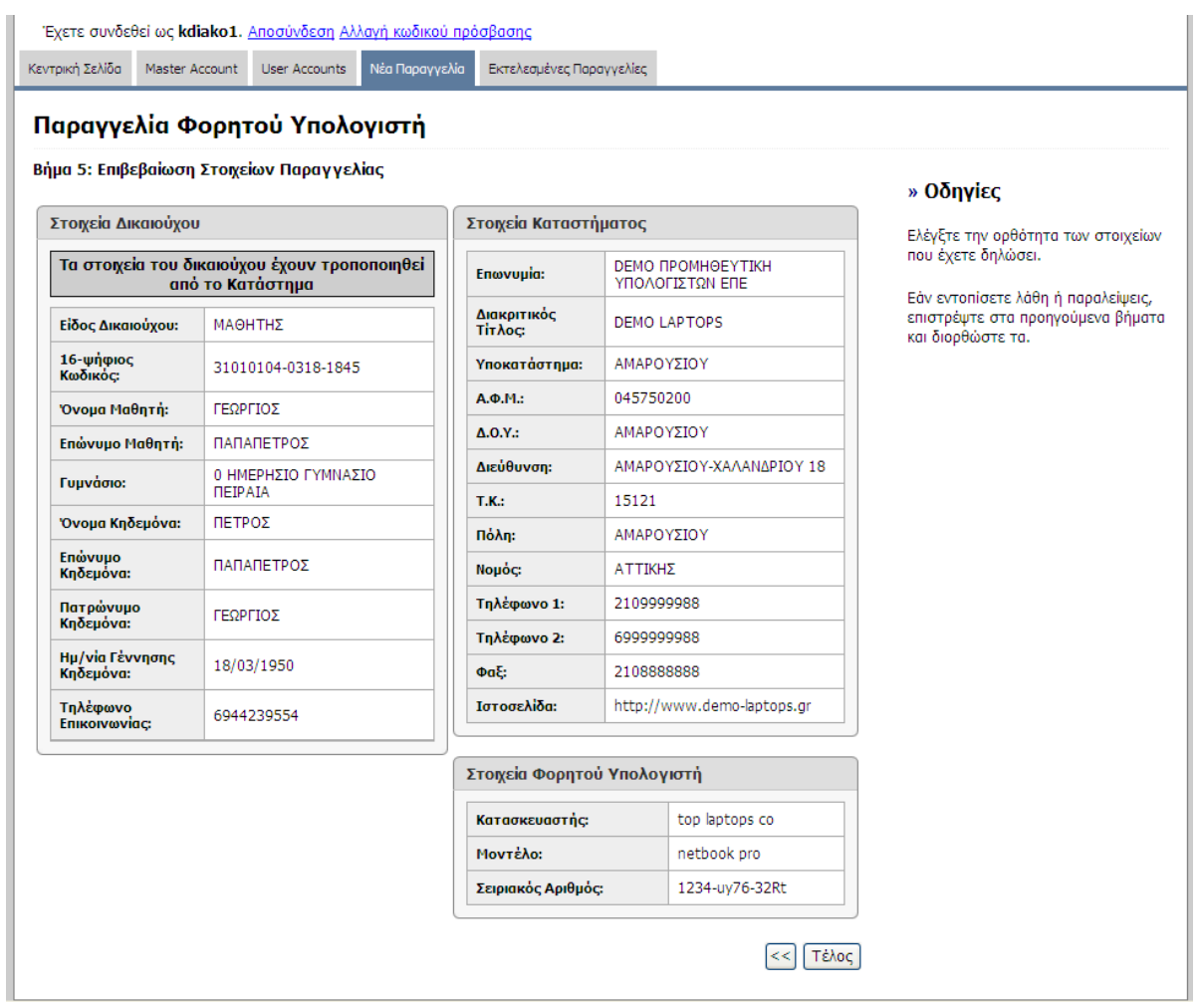

<span id="page-27-1"></span>**Βήμα 6:** Εκτύπωση των απαραίτητων Εγγράφων για την επιδότηση (Οθόνη 3.8)

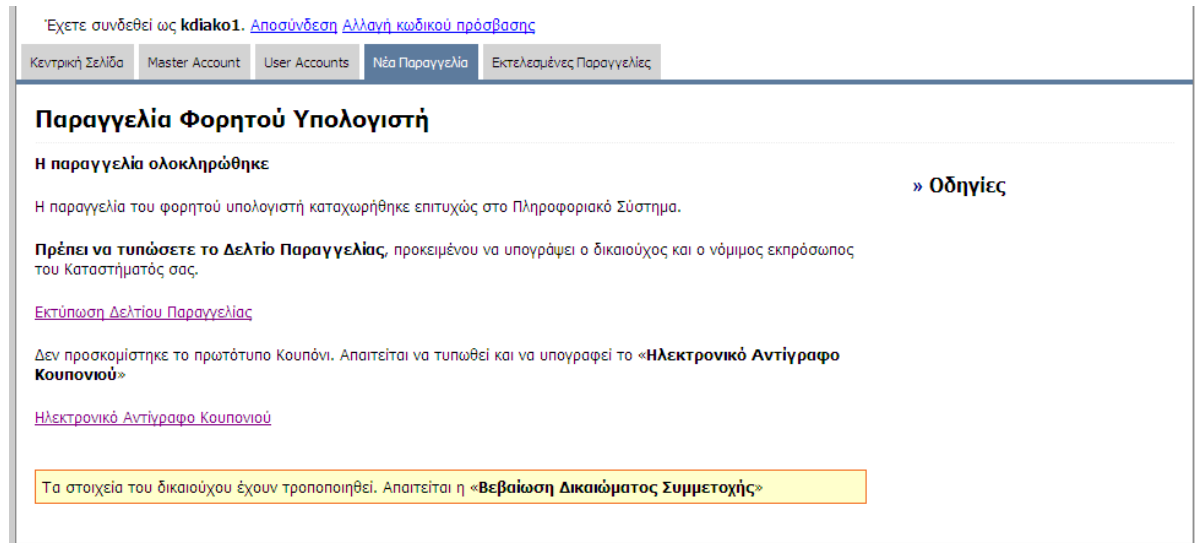

## <span id="page-28-0"></span>**Βήμα 6-α:** Εκτύπωση του Δελτίου Παραγγελίας (Οθόνη 3.9)

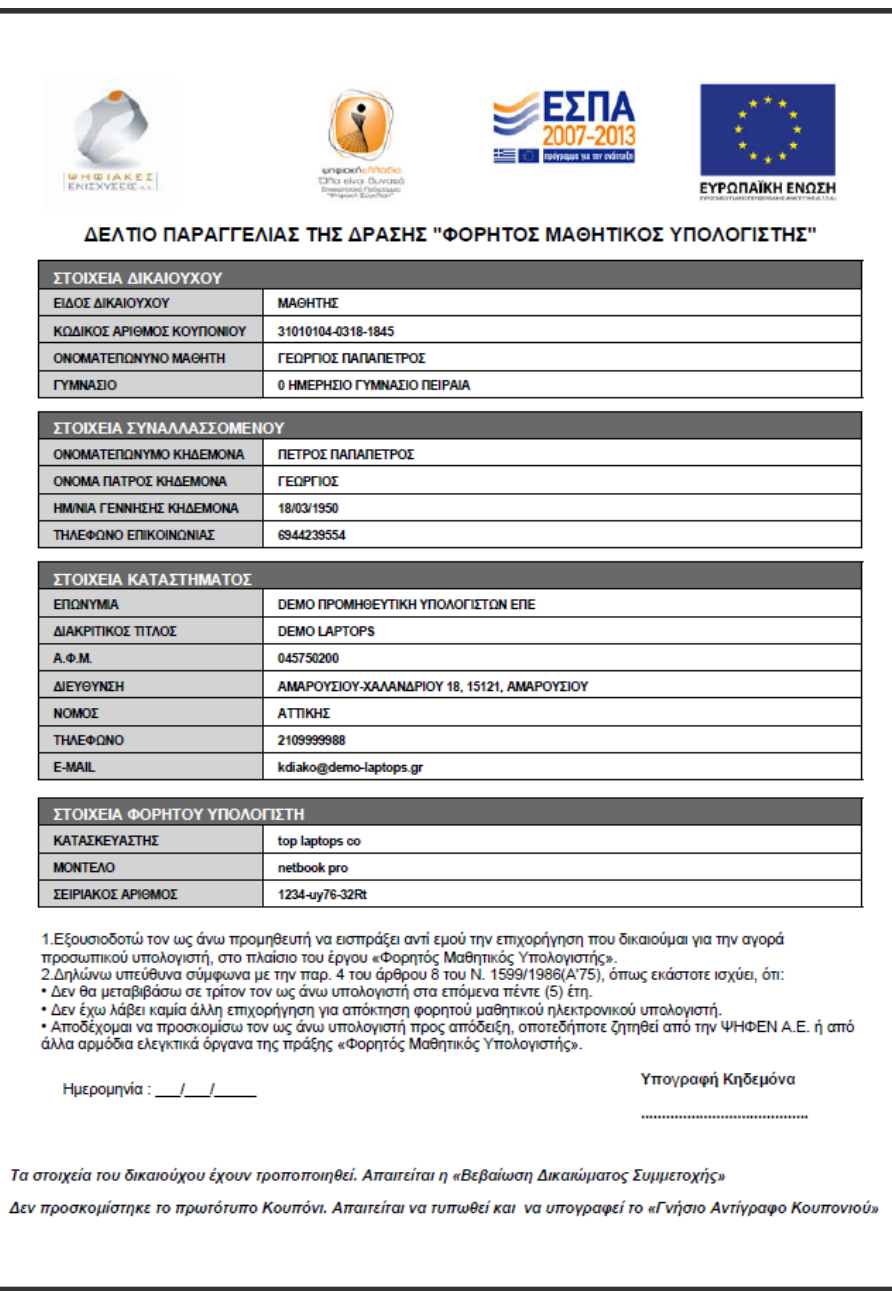

## <span id="page-29-0"></span>**Βήμα 6-β:** Εκτύπωση του Ηλεκτρονικού Αντίγραφου Κουπονιού (Οθόνη 3.10)

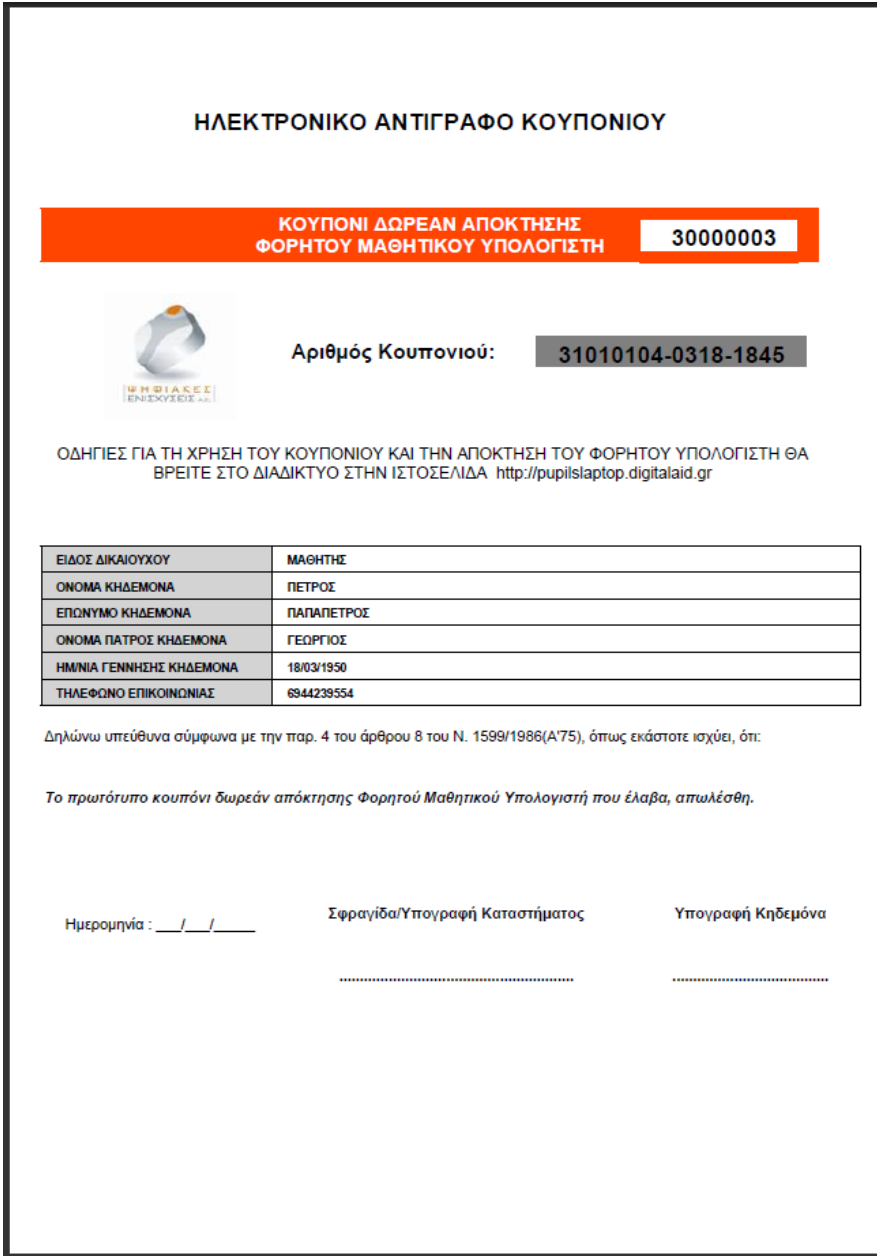

Στις επόμενες παραγράφους περιγράφονται τα προβλήματα που ενδέχεται να αντιμετωπίσουν οι προμηθευτές σε κάθε βήμα της παραγγελίας ή πιθανά εναλλακτικά σενάρια που μπορεί να προκύψουν σε κάθε βήμα της παραγγελίας.

## <span id="page-30-0"></span>3.2 *Βήμα 1: Σημείωση εάν ο Δικαιούχος Καθηγητής/ Ενήλικος Μαθητής ή Κηδεμόνασ Δικαιοφχου Ανθλικου Μαιητθ προςκομίζει το πρωτότυπο Κουπόνι*

Από την απάντηση στο ερώτημα που τίθεται σε αυτό το βήμα (προσκόμιση του Κουπονιού ή όχι), εξαρτάται εάν το Σύστημα θα ζητήσει την υποχρεωτική εκτύπωση του «Ηλεκτρονικού Αντιγράφου Κουπονιού» από τον Προμηθευτή.

Το «Ηλεκτρονικό Αντίγραφο Κουπονιού» πρέπει να το σφραγίσει ο Προμηθευτής και να το υπογράψουν Προμηθευτής και Δικαιούχος Καθηγητής/ Ενήλικος Μαθητής ή Κηδεμόνας Δικαιούχου Ανήλικου Μαθητή.

## <span id="page-30-1"></span>*3.3 Βθμα 2: Ειςαγωγθ του 16-ψθφιου Κωδικοφ Κουπονιοφ*

Ο 16-ψήφιος (μυστικός) Κωδικός του Κουπονιού βρίσκεται στο καλυμμένο τμήμα της Επιστολής-Κουπόνι που έλαβε ο Δικαιούχος Καθηγητής/ Ενήλικος Μαθητής ή Κηδεμόνας Δικαιούχου Ανήλικου Μαθητή. Εάν ο Δικαιούχος Καθηγητής/ Ενήλικος Μαθητής ή Κηδεμόνας Δικαιούχου Ανήλικου Μαθητή έχασε την Επιστολή-Κουπόνι, μπορεί να λάβει τον Κωδικό αυτό από το Γραφείο Υποστήριξης της δράσης, εφόσον επιβεβαιώσει τα στοιχεία του.

Κατά την εισαγωγή του 16-ψήφιου Κωδικού στη σχετική φόρμα του ΠΣΥ, μπορεί να προκύψουν τα εξής προβλήματα, που αποτρέπουν τη συνέχιση της παραγγελίας (έως ότου επιλυθούν).

## <span id="page-30-2"></span>**Ο 16-ψιφιοσ που δόκθκε δεν υπάρχει.**

**Βήμα 2:** Λανθασμένος 16-ψήφιος Μυστικός Κωδικός του Κουπονιού (Οθόνη 3.11)

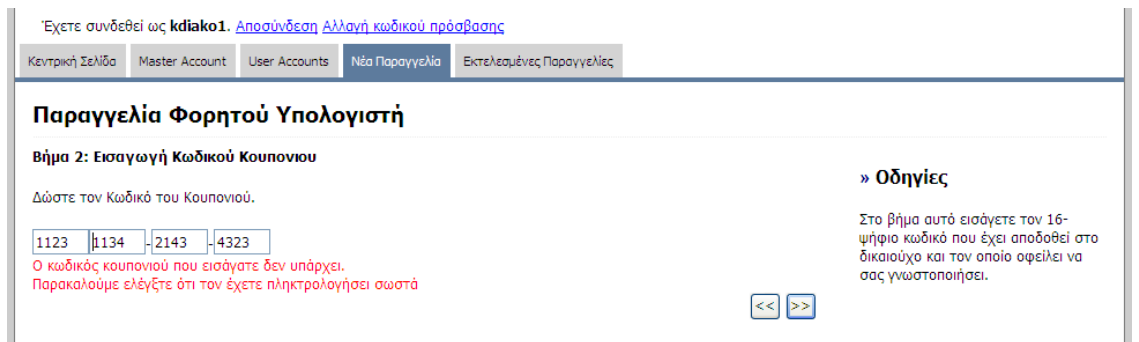

Εφόσον ο 16-ψήφιος διαπιστωθεί ότι αντιγράφτηκε σωστά από εμφανιζόμενη ως πρωτότυπη Επιστολή-Κουπόνι, σημαίνει ότι η Επιστολή-Κουπόνι είναι πλαστή. Οι 16-ψήφιοι κωδικοί που περιλαμβάνονται στις γνήσιες Επιστολές, αναγνωρίζονται από το σύστημα.

Εφόσον ο 16-ψήφιος δόθηκε από τον Δικαιούχο Καθηγητή/ Ενήλικο Μαθητή ή Κηδεμόνα Δικαιούχου Ανήλικου Μαθητή στον Προμηθευτή σε δικό του σημείωμα (με την αιτιολογία ότι έχασε την πρωτότυπη Επιστολή-Κουπόνι), έχει γίνει λάθος στην ανακοίνωση του κωδικού κατά την επικοινωνία του με το Γραφείο Υποστήριξης της δράσης. Πρέπει να γίνει επικοινωνία με το Γραφείο Υποστήριξης της δράσης για να δοθεί σωστά ο κωδικός.

#### <span id="page-31-1"></span>**Τπάρχει ιδθ παραγγελία για το ςυγκεκριμζνο Δικαιοφχο**

**Βήμα 2:** Το σύστημα εντοπίζει ότι υπάρχει ήδη παραγγελία για τον συγκεκριμένο Δικαιούχο(Οθόνη 3.12)

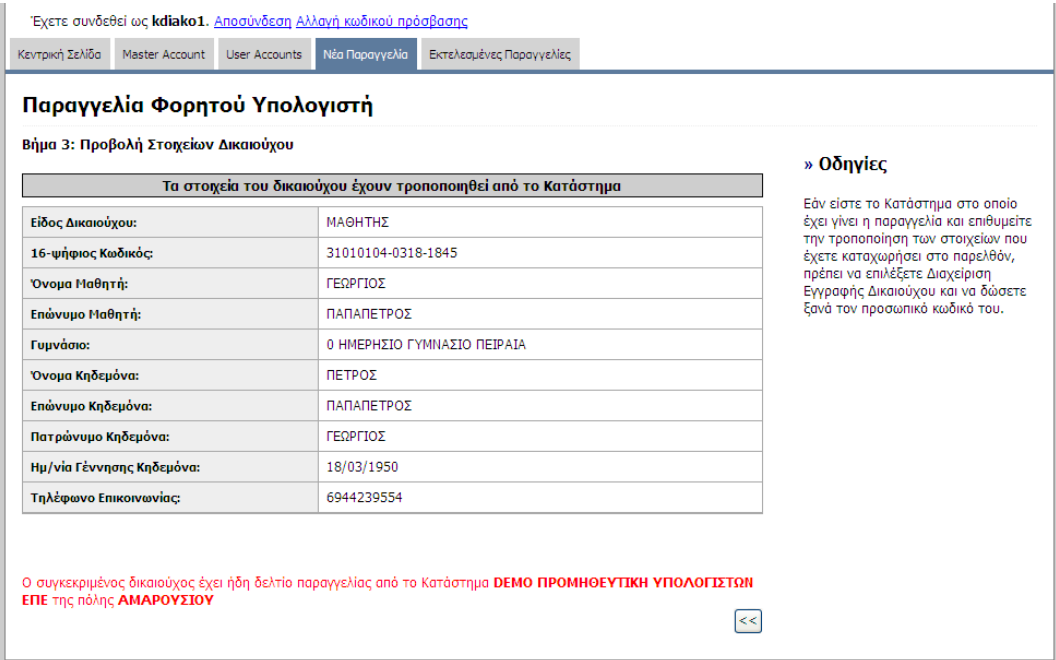

Υπάρχουν δύο πιθανές αιτίες για αυτό το πρόβλημα:

- o Εάν εντοπιστεί ότι η παραγγελία έγινε από τον ίδιο Προμηθευτή, τότε προφανώς ο χρήστης έκανε λάθος και επέλεξε «Νέα Παραγγελία» αντί για «Εκτελεσμένες Παραγγελίεσ».
- o Εάν εντοπιστεί άλλος Προμηθευτής πρέπει να γίνει άμεσα επικοινωνία με το Γραφείο Υποστήριξης της δράσης. Υπάρχουν δύο ενδεχόμενα:
	- ο Ο Δικαιούχος Καθηγητής/ Ενήλικος Μαθητής ή Κηδεμόνας Δικαιούχου Ανήλικου Μαθητή είχε εκκρεμή παραγγελία σε άλλον προμηθευτή, που με κοινή συναίνεση ακυρώθηκε, αλλά ο προμηθευτής αμέλησε να τη διαγράψει από το σύστημα.
	- o Υπάρχει απόπειρα παραβίασης των κανόνων της δράσης.

#### <span id="page-31-0"></span>*3.4 Βθμα 3: Εμφάνιςη των ςτοιχείων του Δικαιοφχου*

Προβάλλονται τα στοιχεία του Δικαιούχου Καθηγητή/ Ενήλικου Μαθητή ή Δικαιούχου Ανήλικου Μαθητή και του Συναλλασσόμενου (Κηδεμόνα), ώστε ο Προμηθευτής να τα αντιπαραβάλει με την Αστυνομική Ταυτότητα ή με την Άδεια Παραμονής.

Υπάρχουν τρεις περιπτώσεις:

#### 1. **Τα στοιχεία εντοπίζονται από το σύστημα και διαπιστώνεται ότι είναι ορθά**

Στην περίπτωση αυτή, ο Προμηθευτής προχωρά στο επόμενο βήμα της παραγγελίας

#### **2. Τα στοιχεία εντοπίζονται από το σύστημα, αλλά έχουν λάθη στα υποχρεωτικά πεδία**

Στην περίπτωση αυτή, ο Προμηθευτής μπορεί να διορθώσει τα λάθη, επιλέγοντας «**Επεξεργασία Στοιχείων**», μόνο εφόσον παραλάβει πρωτότυπη «Βεβαίωση Δικαιώματος Συμμετοχής» με τα ορθά στοιχεία.

Το σύστημα του υποδεικνύει ότι για να τροποποιηθούν υποχρεωτικά πεδία (ονοματεπώνυμο του Δικαιούχου Καθηνητή/ Ενήλικου Μαθητή ή Δικαιούχου Ανήλικου Μαθητή/Συναλλασσόμενου Κηδεμόνα), θα πρέπει ο Δικαιούχος Καθηνητής/ Ενήλικος Μαθητής ή Κηδεμόνας Δικαιούχου Ανήλικου Μαθητή να προσκομίσει στον Προμηθευτή πρωτότυπη «**Βεβαίωσης Δικαιώματος Συμμετοχής**» από το Γυμνάσιο.

Ο Προμηθευτής μπορεί να αναιρέσει τις αλλαγές που έκανε και να επαναφέρει τα στοιχεία που πρωτογενώς έχουν καταχωρηθεί στο σύστημα, επιλέγοντας «**Αρχικοποίηση**». Εφόσον το κάνει, δεν χρειάζεται πλέον να προσκομιστεί η «Βεβαίωση Δικαιώματος Συμμετοχής»

<span id="page-32-0"></span>**Βήμα 3:** Επαναφορά των πρωτογενών στοιχείων Δικαιούχου (Οθόνη 3.13)

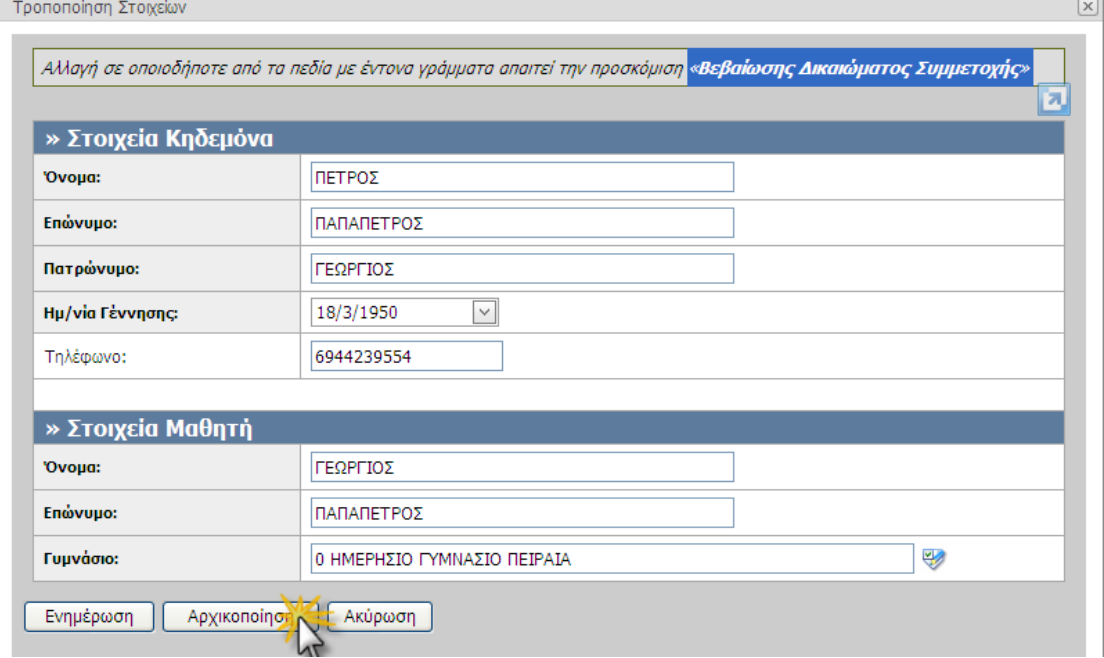

#### 3. Τα στοιχεία δεν εντοπίζονται από το σύστημα

Αυτό σημαίνει ότι τα στοιχεία του Δικαιούχου Καθηνητή/ Ενήλικου Μαθητή ή Δικαιούχου Ανήλικου Μαθητή/Συναλλασσόμενου Κηδεμόνα δεν έχουν καταχωρηθεί ακόμη στο σύστημα.

Ο Προμηθευτής θα μπορεί να εισάγει ο ίδιος τα στοιχεία του Δικαιούχου Καθηγητή/ Ενήλικου Μαθητή ή Δικαιούχου Ανήλικου Μαθητή/Συναλλασσόμενου Κηδεμόνα, μόνο εφόσον ο Δικαιούχος Καθηνητής/ Ενήλικος Μαθητής ή Κηδεμόνας Δικαιούχου Ανήλικου Μαθητή προσκομίσει στον Προμηθευτή τη «**Βεβαίωσης Δικαιώματος Συμμετοχής**» από το Γυμνάσιο.

Τα στοιχεία του δικαιούχου συμπληρώνονται αφού γίνει η επιλογή του είδους του δικαιούχου (Μαθητής ή Καθηγητής), μιας και από το είδος του δικαιούχου εξαρτώνται τα στοιχεία που πρέπει να συμπληρωθούν.

## <span id="page-33-0"></span>**Βήμα 3:** Επιλογή της κατηγορίας δικαιούχου (Οθόνη 3.14)

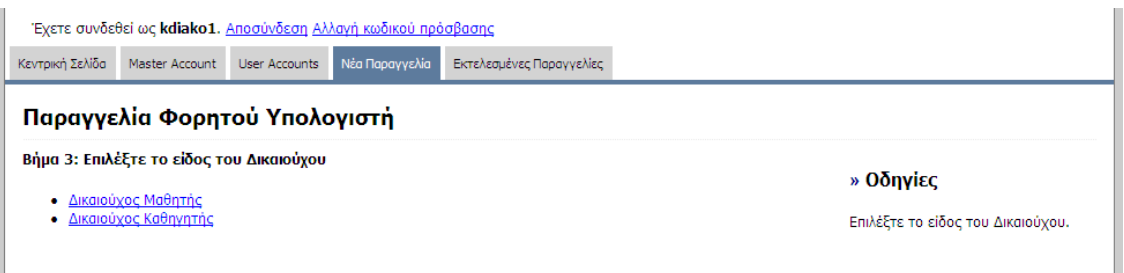

#### <span id="page-33-1"></span>**Βήμα 3:** Συμπλήρωση στοιχείων για δικαιούχο Μαθητή (Οθόνη 3.15)

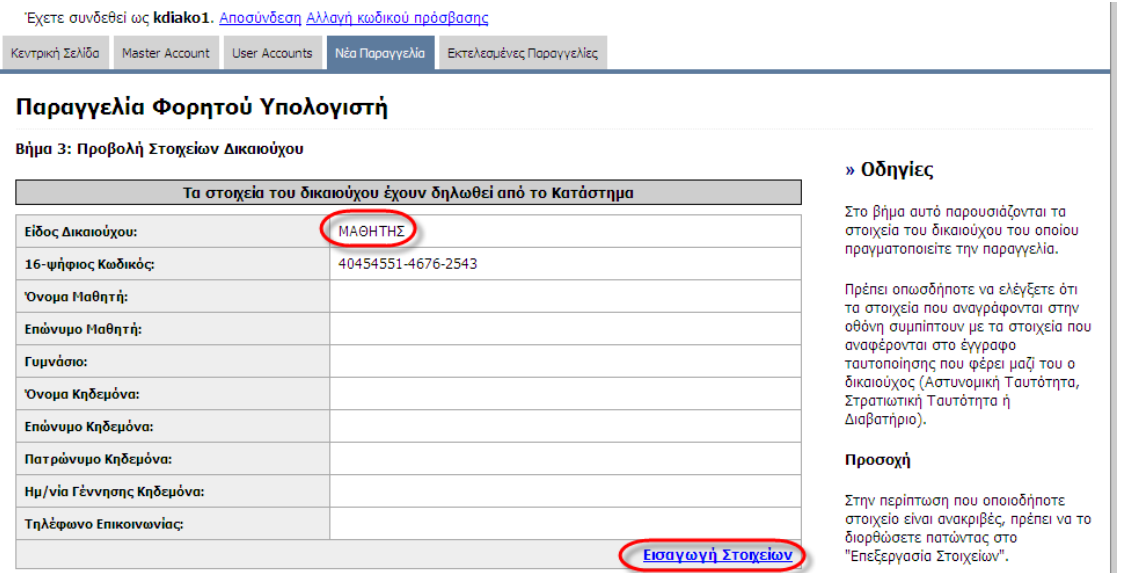

<span id="page-33-2"></span>**Βήμα 3:** Συμπλήρωση στοιχείων για δικαιούχο Καθηγητή (Οθόνη 3.16)

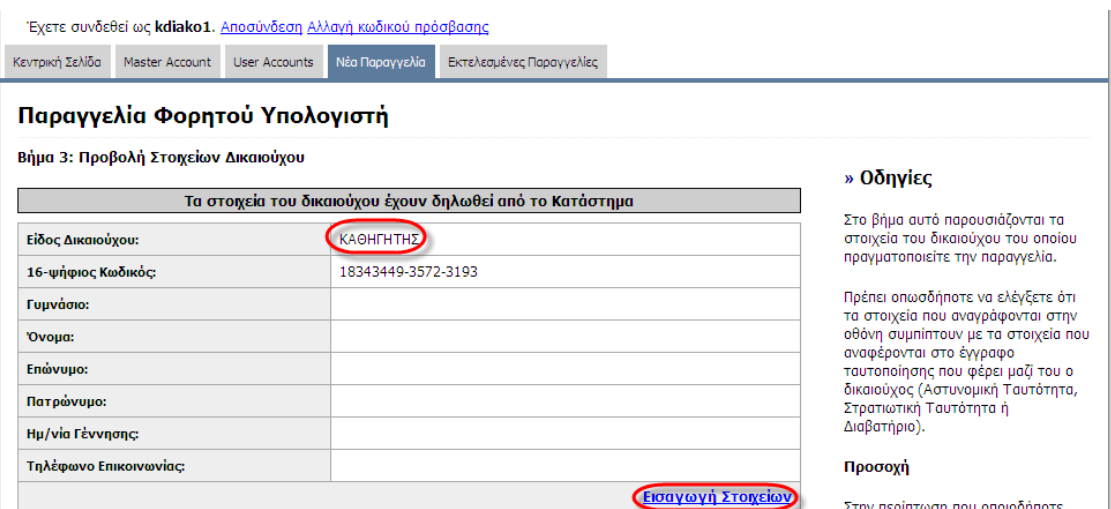

Σε κάθε περίπτωση, εάν τα στοιχεία που καταχωρήσει ο προμηθευτής για τον δικαιούχο (μαθητή ή καθηγητή) είναι ελλιπή, το σύστημα δεν αφήνει να προχωρήσει η παραγγελία στο επόμενο βήμα και δίνει το ανάλογο μήνυμα λάθους.

<span id="page-34-0"></span>**Βήμα 3:** Ελλιπή στοιχεία δικαιούχου – Μήνυμα λάθους (Οθόνη 3.17)

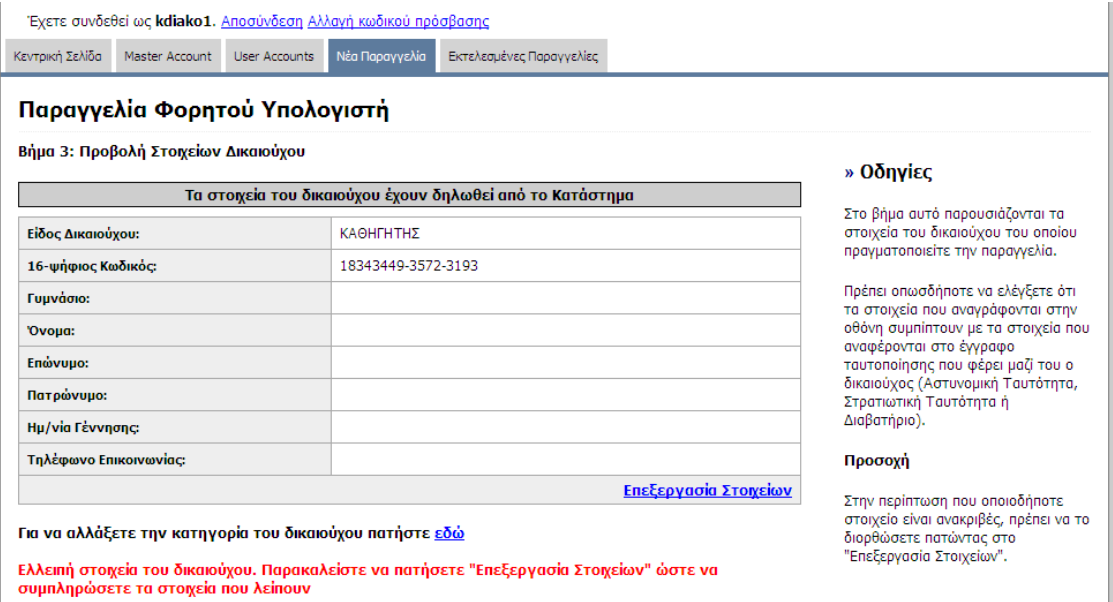

#### **Επιλογι Γυμναςίου**

Είτε πρόκειται για Μαθητή είτε για Καθηγητή που δεν εντοπίστηκε από το σύστημα, ο προμηθευτής θα πρέπει να δηλώσει το Γυμνάσιο στο οποίο ο δικαιούχος ανήκει. Η δήλωση του Γυμνασίου γίνεται με επιλογή από λίστα περίπου 2.000 Γυμνασίων. Για να διευκολυνθεί η επιλογή, στη σχετική **φόρμα** επιλογής δίνονται πεδία αναζήτησης, όπου ο προμηθευτής μπορεί να βάλει τμήμα του τίτλου (πχ. «Αργυρούπ») ή τμήμα της διεύθυνσης του Γυμνασίου (πχ «Λεωφ. Κηφισίας»).

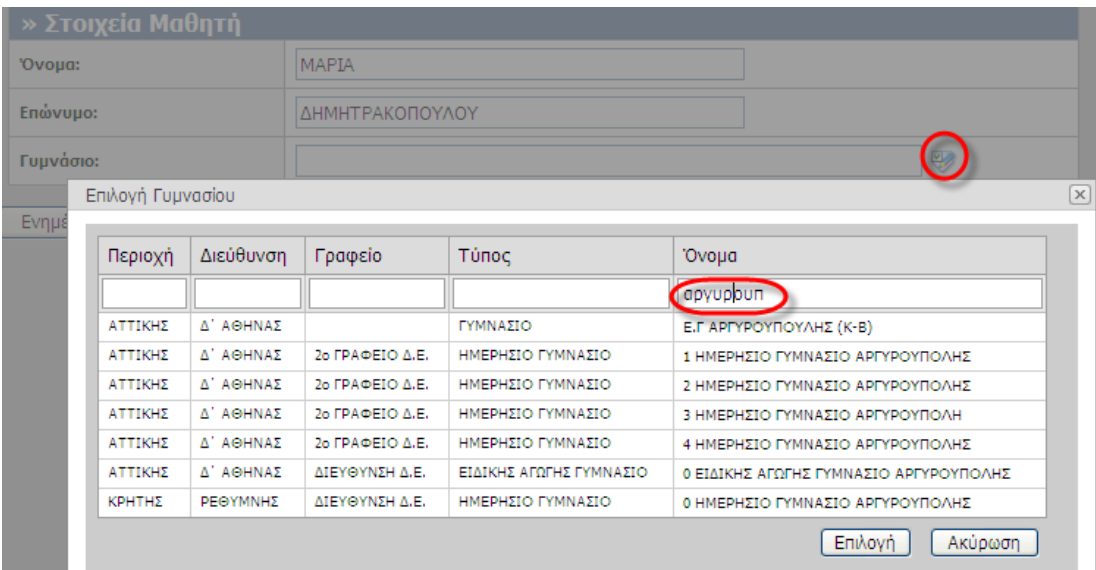

<span id="page-34-1"></span>**Βήμα 3:** Επιλογή του Γυμνασίου (Οθόνη 3.18)

## <span id="page-35-0"></span>3.5 *Βήμα 4: Καταχώρηση των στοιχείων του φορητού υπολογιστή*

Τα στοιχεία της παραγγελίας λαμβάνονται από:

- Τα στοιχεία επιχείρησης που έχει δηλώσει ο Προμηθευτής στο Master Account του
- Τα στοιχεία του φορητού υπολογιστή που δηλώνονται στο βήμα αυτό.

Στο Βήμα αυτό (πέρα από στοιχεία του φορητού υπολογιστή) ο Προμηθευτής μπορεί να τροποποιήσει και στοιχεία της επιχείρησής του τα οποία περιλαμβάνονται στην παραγγελία.

## <span id="page-35-1"></span>*3.6 Βθμα 5: Προεπιςκόπηςη του ςυνόλου των ςτοιχείων τησ παραγγελίασ*

Στο βήμα αυτό, ο προμηθευτής μπορεί να δει το σύνολο των στοιχείων που θα καταχωρηθούν για τη συγκεκριμένη παραγγελία, πριν την ολοκληρώσει, δηλαδή:

- Τα στοιχεία καταστήματος
- Τα στοιχεία του δικαιούχου
- Τα στοιχεία του φορητού υπολογιστή

Εάν διαπιστώσει σφάλματα σε αυτό το βήμα δίνεται η δυνατότητα να επιστρέψει στα προηγούμενα βήματα και να κάνει τις απαιτούμενες αλλαγές.

## <span id="page-35-2"></span>*3.7 Βθμα 6: Εκτφπωςη των απαραίτητων Εγγράφων για την επιδότηςη*

#### **Δελτίο Παραγγελίασ**

Μόλις ολοκληρωθεί η παραγγελία, πρέπει να τυπωθεί το Δελτίο Παραγγελίας το οποίο θα πρέπει οπωσδήποτε να υπογράψει ο Δικαιούχος Καθηγητής/ Ενήλικος Μαθητής ή Κηδεμόνας Δικαιούχου Ανήλικου Μαθητή.

Εάν μελλοντικά ο Προμηθευτής κάνει (με συναίνεση του Δικαιούχου Καθηγητή/ Ενήλικου Μαθητή ή Κηδεμόνα Δικαιούχου Ανήλικου Μαθητή) αλλαγές στην παραγγελία, πρέπει να τυπώσει εκ νέου το Δελτίο Παραγγελίας και να κληθεί ο Δικαιούχος Καθηγητής/ Ενήλικος Μαθητής ή Κηδεμόνας Δικαιούχου Ανήλικου Μαθητή να υπογράψει.

#### **Ηλεκτρονικό Αντίγραφο Κουπονιοφ**

Εφόσον ο Δικαιούχος Καθηγητής/ Ενήλικος Μαθητής ή Κηδεμόνας Δικαιούχου Ανήλικου Μαθητή δεν προσκομίσει την πρωτότυπη Επιστολή-Κουπόνι που παρέλαβε από το Γυμνάσιο, θα πρέπει ο προμηθευτής να τυπώσει το «Ηλεκτρονικό Αντίγραφο Κουπονιού», το οποίο πρέπει να το σφραγίσει και να το υπογράψουν Προμηθευτής και Δικαιούχος Καθηγητής/ Ενήλικος Μαθητής ή Κηδεμόνας Δικαιούχου Ανήλικου Μαθητή.

## <span id="page-36-0"></span>**4 Εκτελεςμζνεσ Παραγγελίεσ**

Ο Προμηθευτής χρειάζεται να εντοπίσει τις παραγγελίες που έχει ήδη εκτελέσει για τους εξής λόγους:

- Για να έχει μία εποπτεία των παραγγελιών που έχει κάνει.
- Για να τροποποιήσει τα στοιχεία μίας υφιστάμενης παραγγελίας.
- Για να τυπώσει τα έγγραφα που σχετίζονται με μία παραγγελία (πχ σε περίπτωση απώλειας κάποιου εγγράφου)
- Να ακυρώσει μία παραγγελία (με τη συναίνεση του Δικαιούχου Καθηγητή/ Ενήλικου Μαθητή ή Κηδεμόνα Δικαιούχου Ανήλικου Μαθητή)

## <span id="page-36-1"></span>*4.1 Λίςτα των υφιςτάμενων παραγγελιϊν*

Η κεντρική οθόνη της επιλογής «Εκτελεσμένες Παραγγελίες» χωρίζεται σε δύο τμήματα:

- Φόρμα αναζήτησης παραγγελιών
- Λίστα των παραγγελιών περιέχει όλες τις παραγγελίες εάν δεν δοθούν κριτήρια αναζήτησης

<span id="page-36-2"></span>**Οθόνη 4.1:** Εκτελεσμένες Παραγγελίες – Κεντρική οθόνη

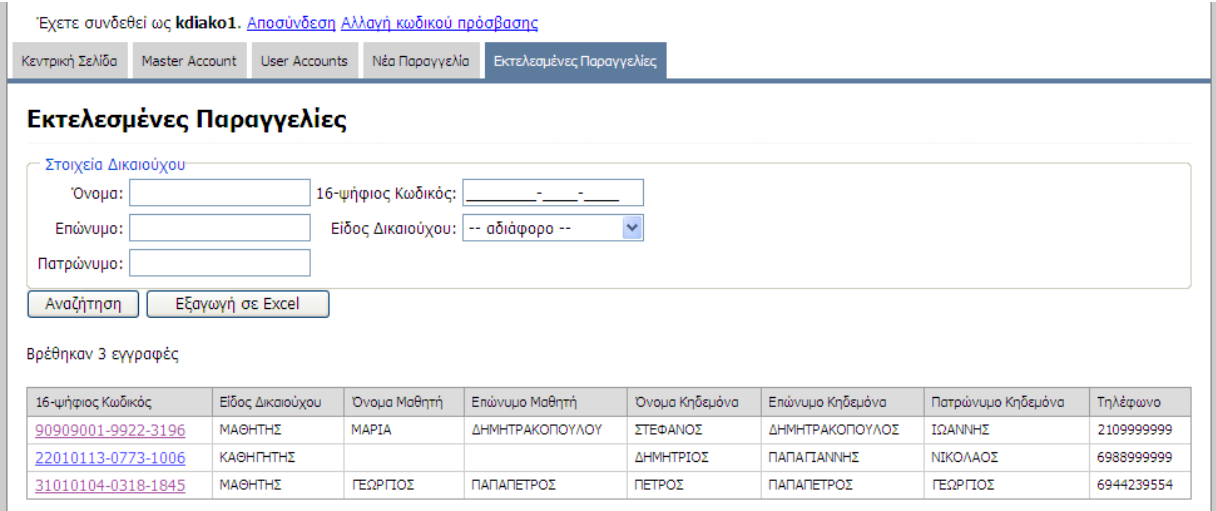

## <span id="page-37-0"></span>*4.2 Διαχείριςη υφιςτάμενησ παραγγελίασ*

Ο προμηθευτής μεταβαίνει στις «Εκτελεσμένες Παραγγελίες» και εισάγοντας τα κατάλληλα κριτήρια αναζήτησης εντοπίζει την παραγγελία που θέλει να τροποποιήσει.

Επιλέγοντας τον 16-ψήφιο της παραγγελίας (1η στήλη στη λίστα) μεταβαίνει στην οθόνη τροποποίησης παραγγελίας.

#### <span id="page-37-1"></span>**Οθόνη 4.2:** Διαχείριση παραγγελίας

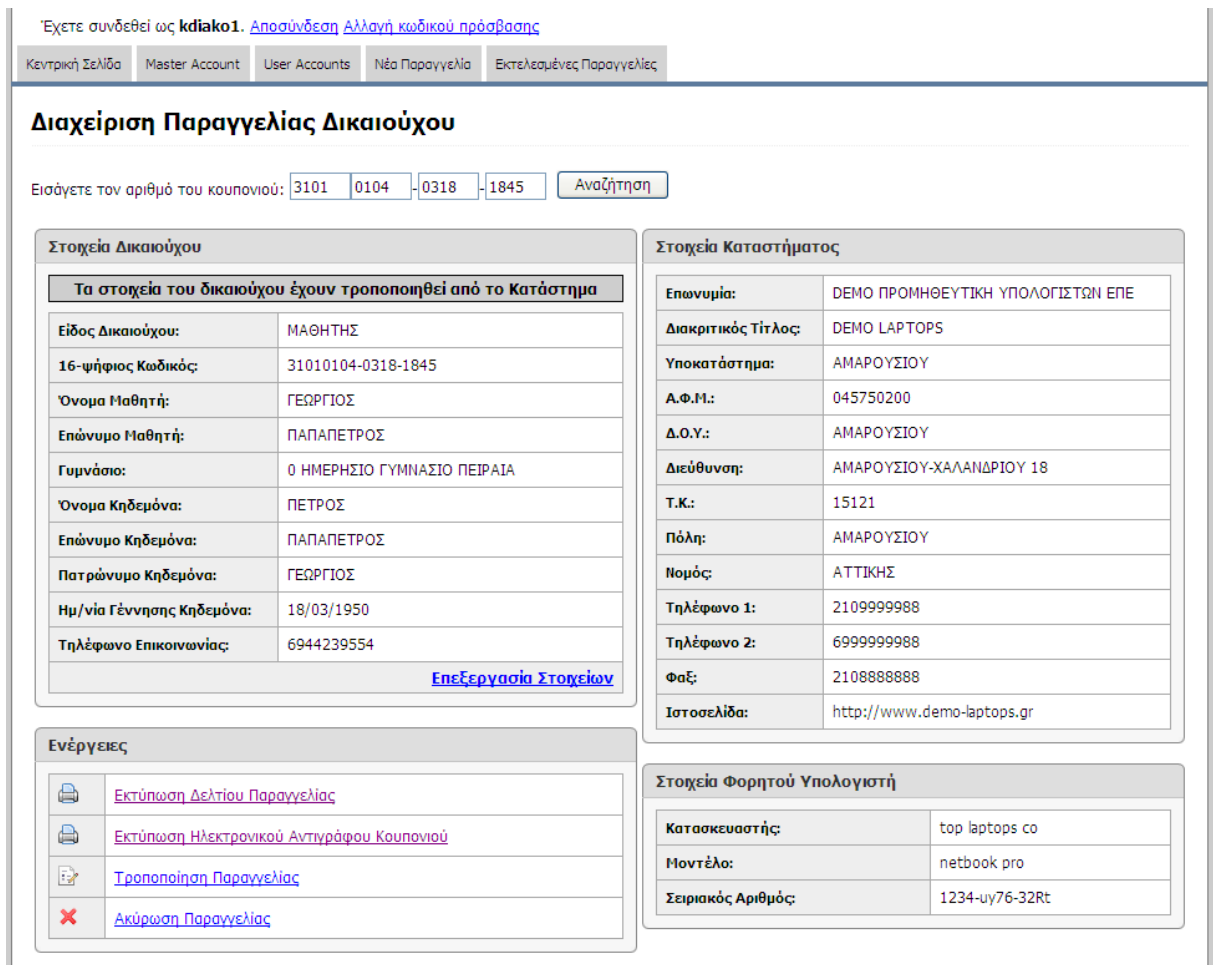

Στην οθόνη «Διαχείρισης Παραγγελίας», ο προμηθευτής έχει τη δυνατότητα:

- Να τροποποιήσει τα στοιχεία του Δικαιούχου Καθηγητή/ Ενήλικου Μαθητή ή Δικαιούχου Ανήλικου Μαθητή/ Συναλλασόμενου Κηδεμόνα
- Να τροποποιήσει τα στοιχεία της Παραγγελίας (στοιχεία επιχείρησης και υπολογιστή)
- Να εκτυπώσει το Δελτίο Παραγγελίας
- Να τυπώσει το Ηλεκτρονικό Αντίγραφο Κουπονιού (μόνο εάν έχει δηλωθεί ότι χάθηκε το πρωτότυπο)
- Να ακυρώσει την παραγγελία